## НОРСИ-ТРАНС

## **Дисковый массив «НТ» JBOD-25**

Техническое руководство

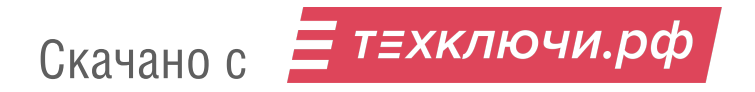

«Редакция №1 от 4 апреля 2023 г.»

### **Аннотация**

ЗАО «НОРСИ-ТРАНС»— российский разработчик и производитель серверного оборудования, систем хранения, телекоммуникационного оборудования, вычислительных HPC-платформ, в т.ч.:

- Серверного оборудования на различных процессорных архитектурах;
- Высокоплотных систем хранения данных;
- HPC-вычислительных платформ;
- Телекоммуникационного оборудования различного назначения.

### **Улучшения документации**

Просим направлять пожелания по включению дополнений, изменений в руководства по адресу <support@norsi-trans.ru> с темой **«Дисковый массив «НТ» JBOD-25 руководство»**

### **Добро пожаловать**

Полное наименование изделия: НИКА.466533.312 «НТ» JBOD-25 Сокращенное наименование: «НТ» JBOD-25

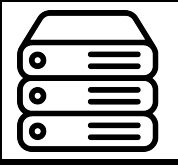

[Перейдите по ссылке для формирования комплектации оборудования](https://servers.norsi-trans.ru/order_equipment/configurator/) [под ваши потребности. По завершению сборки комплектации нам будет](https://servers.norsi-trans.ru/order_equipment/configurator/) [автоматически отправлено письмо с подготовленной Вами комплектаци](https://servers.norsi-trans.ru/order_equipment/configurator/)[ей и назначен отвечающий за запрос сотрудник.](https://servers.norsi-trans.ru/order_equipment/configurator/)

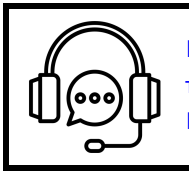

[Перейдите по ссылке для получения инфорамации о контактах сервисно](https://servers.norsi-trans.ru/company/contacts/)[технических и производственных подразделениямх для использования в](https://servers.norsi-trans.ru/company/contacts/) [Вашей работе.](https://servers.norsi-trans.ru/company/contacts/)

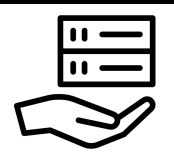

[Передите по ссылке для получения дополнительной информации на обо](https://servers.norsi-trans.ru/catalog/shd/diskovye-massivy-1/nt-jbod-25/)[рудование, копией сертификатов, рекламных и других документов.](https://servers.norsi-trans.ru/catalog/shd/diskovye-massivy-1/nt-jbod-25/)

### **Информация перед началом чтения руководства**

### **Для вашей безопасности**

Данное руководство содержит важную информацию для безопасного и правильного использования оборудования. Внимательно прочитайте руководство перед использованием данного продукта. Обратите особое внимание Раздел 8 «Извлечение и установка блоков питания», Раздел 1 «Безопасность». и убедитесь, что эти указания по технике безопасности выполнены перед использованием изделия. Храните данное руководство в надежном месте для удобства ознакомления при использовании данного изделия.

### **Электромагнитная совместимость**

Оборудование сертифицировано в соответствии с:

- ТР ТС 004/2011 «О безопасности низковольтного оборудования»
- ТР ТС 020/2011 «Электромагнитная совместимость технических средств»

В домашних условиях этот продукт может вызвать радиопомехи, и в этом случае от вас (пользователя) может потребоваться принять соответствующие меры.

### **Алюминиевые электролитические конденсаторы**

Срок службы алюминиевых электролитических конденсаторов, используемых в печатных платах, ограничен. Использование этих компонентов по истечении срока их службы может привести к утечке или истощении электролита, потенциально вызывая выделение неприятного запаха или дым. В обычных условиях эксплуатации (25 °C) не ожидается, что истечение срока службы будет достигнуто в течение периода технического обслуживания (5 лет).

Однако срок службы может истечь быстрее, если, например, изделие используется при повышенной температуре. Заказчик несет расходы по замене компонентов оборудования, срок эксплуатации которых истек. Обратите внимание, что это рекомендации, и они не являются гарантией безотказной работы в период сервисной поддержки.

### **Защита от скачков и кратковременного падения напряжения**

На изделие может повлиять кратковременное падение напряжения в источнике питания, вызванные молнией. Для предотвращения кратковременного падения напряжения рекомендуется использовать источник бесперебойного питания.

### **История изменений**

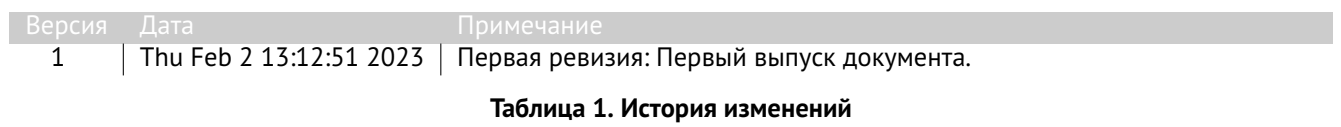

## **Содержание**

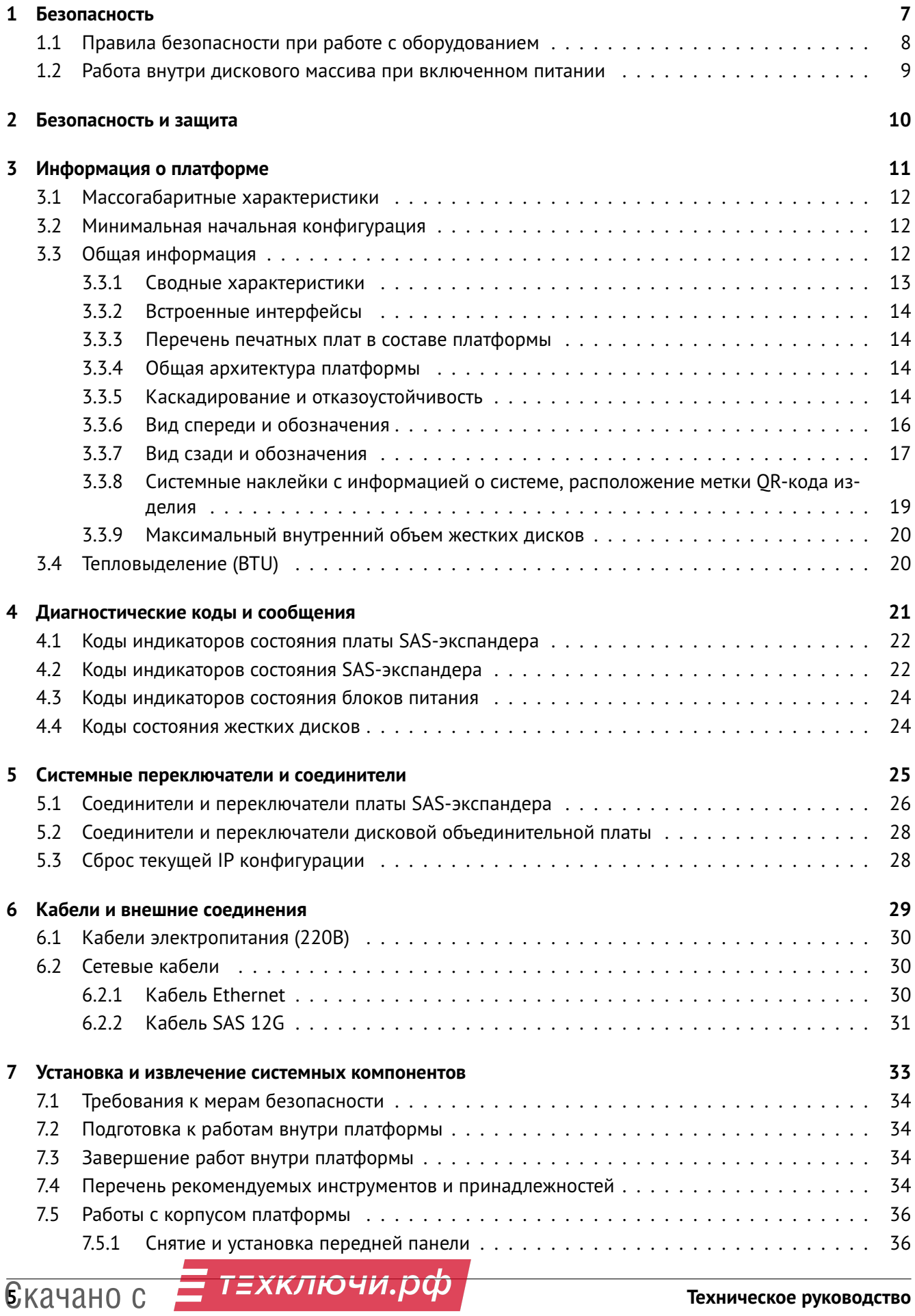

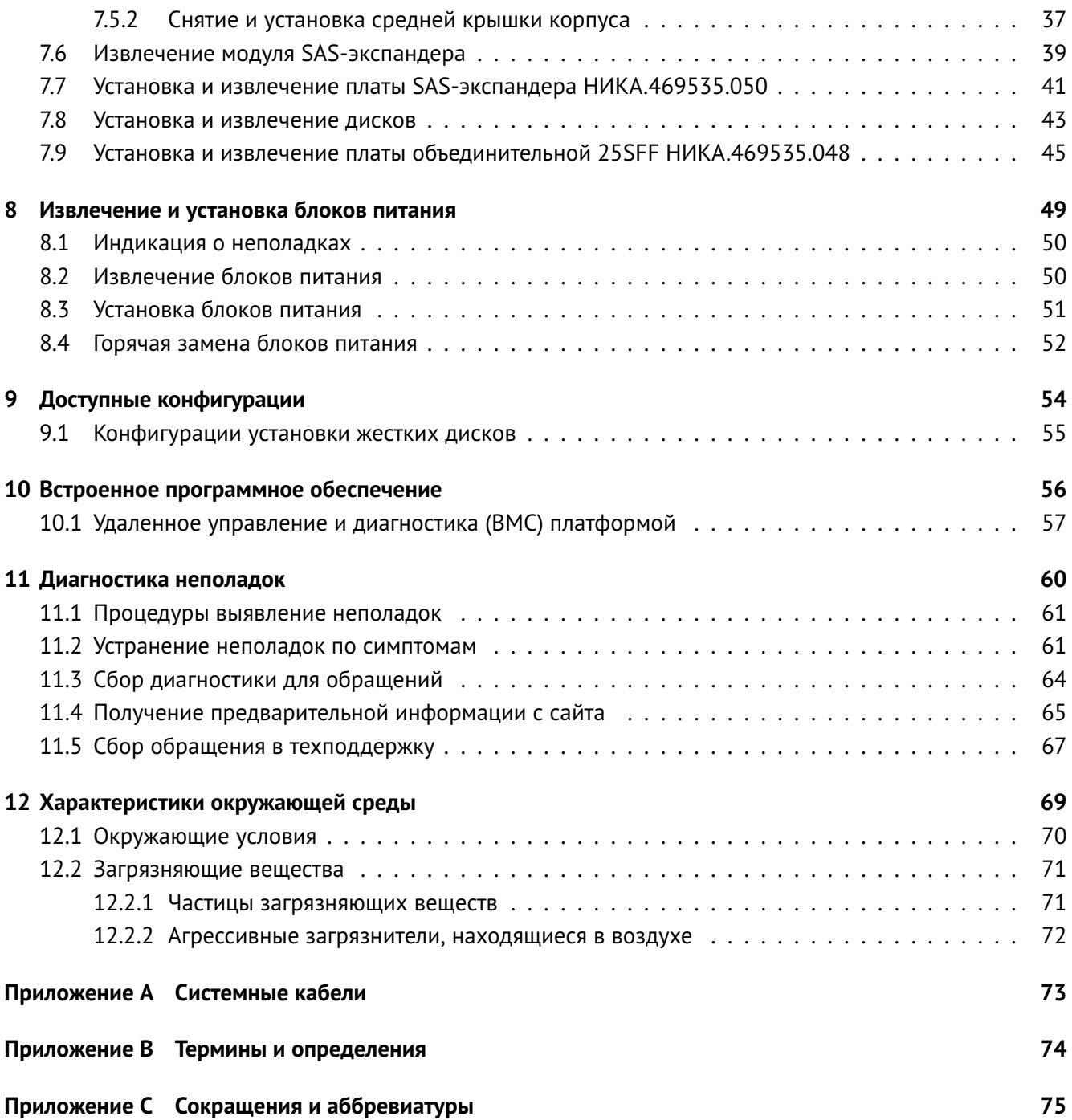

# **Безопасность 1**

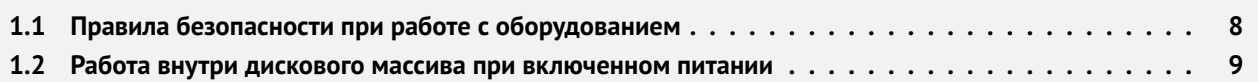

В этой главе вы найдете важную информацию о безопасности при работе на вашем дисковом массиве. Конструкция дискового массива обеспечивает работающему с ним человеку надежную защиту от электрического тока. Защита от поражения обеспечивается различными способами, в том числе:

- размещением разъемов электропитания на тыльной стороне корпуса;
- применением надежных изоляционных материалов;
- использованием кабелей электропитания с заземляющими проводниками;
- использование низкого напряжения для электропитания элементов управления и индикации на лицевой панели дискового массива.

Тем не менее, дисковый массив является электрическим устройством, работающим от сети переменного тока напряжением 220В. Поэтому при работе с ним необходимо соблюдать определенные меры безопасности, чтобы предотвратить возможность поражения электрическим током, возникновения пожара и выхода из строя оборудования. Обязательно отключайте дисковый массив и все присоединенные устройства от сети путем извлечения сетевых вилок из розеток при любых работах, связанных с открытием корпуса или присоединенных устройств.

Помните, что потухший индикатор питания не означает полного снятия напряжения с устройства блок питания может находиться в дежурном режиме. Не работайте без заземления или с нештатным заземлением.

**ПРИМЕЧАНИЕ:** содержит важную информацию, которая поможет вам лучше использовать ваш продукт.

 $\Delta$ **ВНИМАНИЕ:** указывает либо на потенциальное повреждение оборудования, либо на потерю данных и подсказывает вам, как избежать проблемы.

**ПРЕДУПРЕЖДЕНИЕ:** указывает на потенциальный материальный ущерб, телесные повреждения или смерть.

### **1.1 Правила безопасности при работе с оборудованием**

не пытайтесь поднимать дисковый массив самостоятельно, чтобы избежать возможных травм. Не прикладывайте неравномерное усилие к обоим концам дискового массива, чтобы предотвратить деформацию или изгиб шасси. При подъеме и перемещении дискового массива держите его параллельно земле. Открытие или снятие крышки дискового массива при включенном питании может привести к поражению электрическим током.

не используйте дисковый массив без крышки более пяти минут. Эксплуатация дискового массива без крышки может привести к повреждению компонентов. Многие ремонтные работы могут выполняться только сертифицированным специалистом по техническому обслуживанию. Вы должны только выполнять устранение неполадок и простой ремонт в соответствии с требованиями документации к продукту или по указанию онлайн-службы или службы поддержки по телефону. На повреждения, вызванные обслуживанием, не санкционированным ЗАО «НОРСИ-ТРАНС», гарантия не распространяется. Прочитайте и следуйте инструкциям по технике безопасности, прилагаемым к изделию.

 $\odot$ при работе с внутренними компонентами дискового массива рекомендуется всегда использовать антистатический коврик и антистатический браслет (если есть в серверной). Если браслета нет, снимите статику другим способом. Например, прикоснитесь к заземленному оборудованию. Если выключение вынужденное, вы можете запустить диагностику перед выключением, проверить состояние дискового массива и логи. Сохраните необходимые файлы и закройте активные программы. Завершите работу ОС и дискового массива.

### **Перед включением дискового массива**

- 1) Во время установки и перед эксплуатацией дискового массива соблюдайте инструкции на условия окружающей среды для вашего дискового массива.
- 2) Если дисковый массив доставлен из холодного места, может образоваться конденсат как внутри, так и снаружи дискового массива.
- 3) Подождите, пока дисковый массив акклиматизируется к комнатной температуре и полностью высохнет перед запуском. Дисковому массиву может быть нанесен необратимый ущерб, если это требование не соблюдается.
- 4) Транспортируйте дисковый массив только в оригинальной упаковке или в упаковке, которая защищает его от ударов и толчков (тара с обрешеткой).

### **1.2 Работа внутри дискового массива при включенном питании**

Работа внутри дискового массива при включенном питании допускаются только в случае выполнения неотложных работ по текущему оборудованию, установленного в шкафу.

К неотложным работам относятся:

- 1) Замена модулей SAS-экспандера
- 2) Замена блоков питания

 $\Delta$  При воздействии статического электричества на внутренние компоненты дискового массива возможны остановка дискового массива и потеря данных. Чтобы избежать этой проблемы, во время работы с дисковым массивом при включенном питании обязательно используйте антистатический браслет или другие системы заземления.

При работе необходимо:

- Не допускайте свободного свисания рукавов, особенно ниже локтей. Застегните пуговицы или закатайте длинные рукава, прежде чем приступать к работе внутри дискового массива.
- Следите за тем, чтобы галстук, шарф, шнурок бейджа или длинные волосы не нависали над сервером.
- Снимите ювелирные украшения (например, браслеты, цепочки, кольца, запонки и часы).
- Удаляйте из карманов рубашек предметы (например, ручки и карандаши), которые могут упасть внутрь дискового массива, когда вы наклонитесь над ним.
- Не роняйте внутрь дискового массива металлические предметы, например скрепки, шпильки и винты.

# **Безопасность и защита 2**

В комплект поставки оборудования входят:

— Съемная запираемая защитная панель на передние жесткие диски для предотвращения несанкционированного съема жестких дисков.

После подачи электропитания, без переключения кнопок подачи питания на модулях блока питания в верхнее положение, на изделие подается только дежурное напряжение. Доступно только ПО BMC.

Через интерфейс ВМС настраивается IP-адрес каждого массива, через который доступен веб-интерфейс управления и диагностики шасси.

## НОРСИ-ТРАНС

# **Информация о платформе 3**

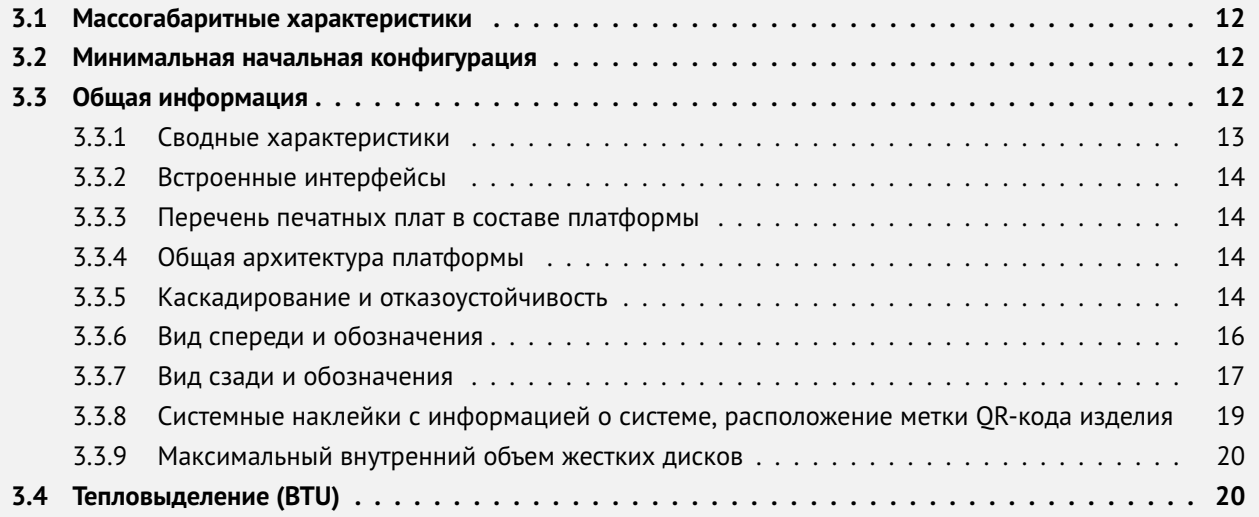

Дисковый массив «НТ» JBOD-25 – двухпутевой дисковый массив с горячей заменой SAS-модулей ввода-вывода и модулей питания, поддержкой установки до 25 штук дисков 2'5 форм-фактора, сетевым Ethernet-управлением и диагностикой.

### **3.1 Массогабаритные характеристики**

Характеристики оборудования:

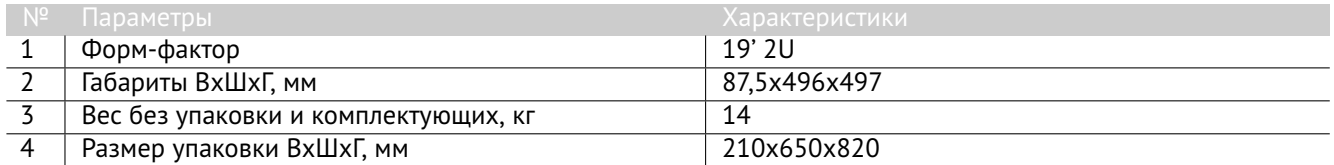

**Таблица 2. Характеристики оборудования**

Упаковка маркируется QR-кодом комплекта оборудования для быстрого опознавания и получения информации по платформе посредством:

— Раздела 11.4 «Получение предварительной информации с сайта»

### **3.2 Минимальная начальная конфигурация**

В ряде случаев может потребоваться запуск вашего оборудования для проверки работоспособности самой платформы. В этом случае должна использоваться минимальная конфигурация для запуска дискового массива:

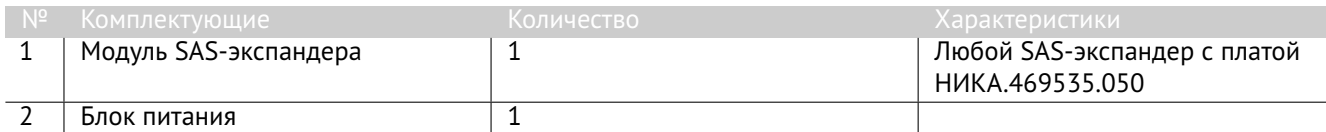

**Таблица 3. Минимальная конфигурация дискового массива**

### **3.3 Общая информация**

В этой главе представлена общая информация о дисковом массиве.

- Назначение и применение дискового массива:
	- Системы хранения данных;
	- Построение отказоустойчивых SAS-топологий в системах хранения данных.

Характеристики SAS-модуля ввода-вывода:

- 4 порта miniSAS HD (2 вход, дублированные, 2 каскадирование, дублированные);
- 2 порта Ethernet управления (вход и выход на каскад);
- Горячая замена модулей.

Построение отказоустойчивых SAS-топологий:

- 2 шт. выделенных miniSAS портов для каскадирования подключений позволяют строить традиционные отказоустойчивые топологии с подключением к одному (на два многопортовых HBA/RAID) потребителю или двум независимым потребителям («классическая» схема);
- Подключение до 20 дисковых массивов в отказоустойчивую SAS-топологию.

Отказоустойчивая система мониторинга и управления:

В каждый SAS-модуль ввода-вывода встроен сетевой L2-коммутатор с 2х100 Мбит портами подключения: входной порт и выходной на каскадное подключение. Два установленных SAS-модуля вводавывода позволяют создать отказоустойчивую систему мониторинга и управления всей системой хранения данных, при этом используя кабельное подключение только к первому и последнему массиву – исключая необходимость создания дополнительной ЛВС-коммутации для управления и мониторинга.

Через интерфейс управления настраивается IP-адрес каждого массива, через который доступен вебинтерфейс управления и диагностики шасси.

Электропитание осуществляется от двух независимых блоков питания:

— 1+1 блоки питания мощностью по 500 Вт включительно;

— Дисковый массив комплектуется блоком питания 220В или 48В по желанию Заказчика.

Дисковый массив удобен в эксплуатации и дальнейшем его обслуживании:

- Установка в типовые 19' шкафы 600, 800 мм и выше (для 600 мм шкафов поставляется отдельный комплект рельсов);
- Исключение доступа к дискам, защитная панель, замок передней панели.

### **3.3.1 Сводные характеристики**

Ниже приведены сводные характеристики дискового массива:

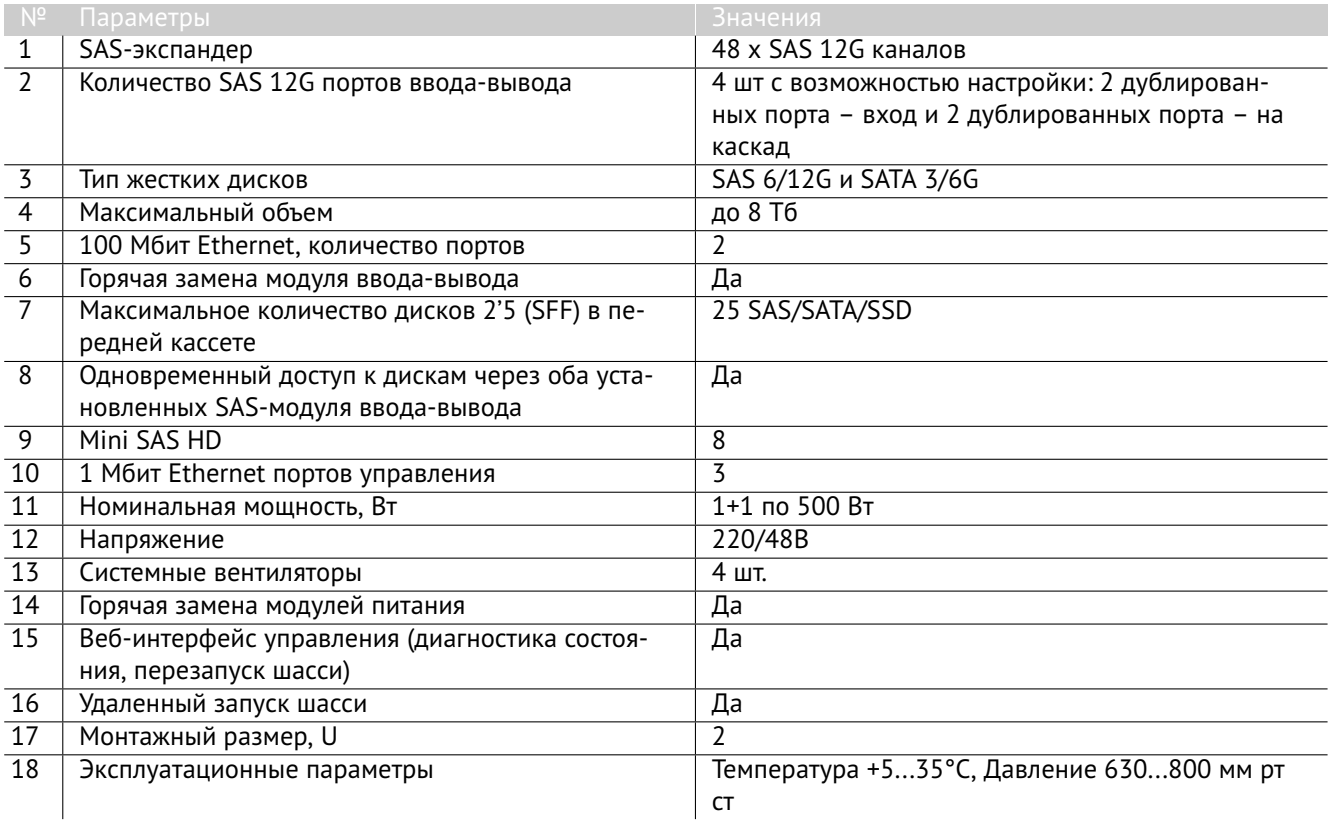

**Таблица 4. Сводные характеристики**

### **3.3.2 Встроенные интерфейсы**

Ниже приведены встроенные интерфейсы дискового массива:

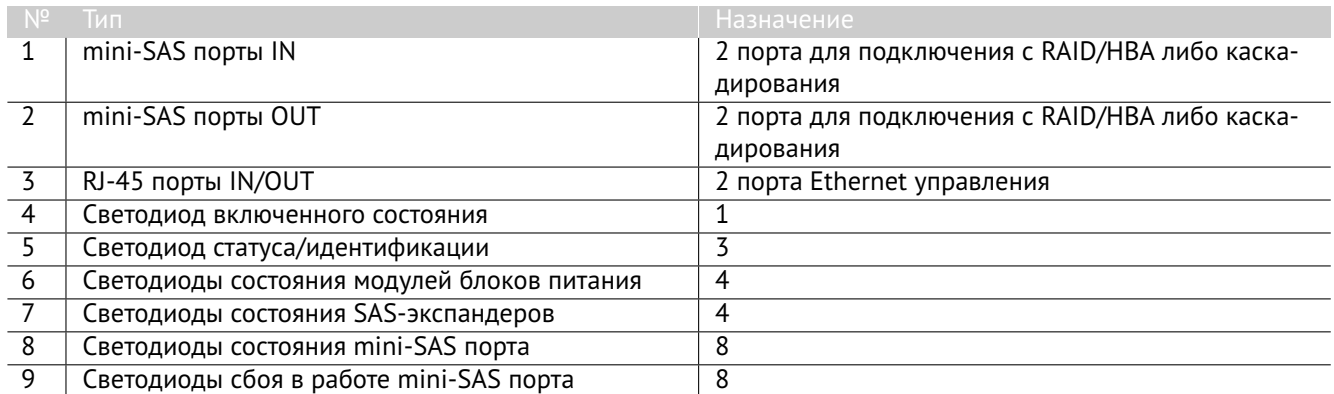

### **Таблица 5. Встроенные интерфейсы**

### **3.3.3 Перечень печатных плат в составе платформы**

Ниже приведен перечень печатных плат входящий в состав платформы.

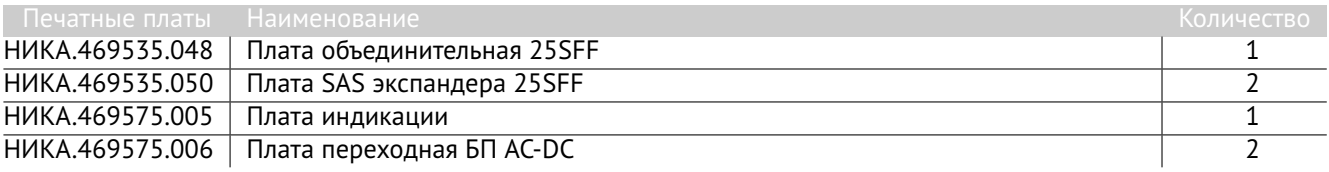

**Таблица 6. Перечень печатных плат входящие в состав дискового массива**

### **3.3.4 Общая архитектура платформы**

Конструктивной основой изделия «НТ» JBOD-25 является дублированный контроллер ввода-вывода (2 модуля SAS-экспандера) с возможностью горячей замены, а также корпус в который, в зависимости от необходимой скорости работы с данными и объема дискового пространства, устанавливаются до 25 двухпортовых жестких дисков 2.5 дюйма (SFF) SAS/SATA емкостью до 2 ТБ либо до 12 SSD двухпортовых SFF дисков емкостью до 8 ТБ. Все диски имеют возможность горячей замены.

Возможность каскадирования позволяет построить отказоустойчивый массив устройств, включающий в себя до 20 дисковых полок «НТ» JBOD-25 в SAS-топологии.

Система электропитания изделия «НТ» JBOD-25 состоит из блока питания с функцией резервирования для подключения к сети переменного тока 220В (от сети 48В для исполнения НИКА.466533.312-01).

Система охлаждения изделия «НТ» JBOD 25 состоит из сдвоенного блока вентиляторов, установленного в каждом модуле блока питания.

Для удаленного управления и диагностики изделия используется BMC.

### **3.3.5 Каскадирование и отказоустойчивость**

Возможность каскадирования позволяет построить отказоустойчивый массив устройств, включающий в себя до 20 дисковых полок «НТ» JBOD-25 в SAS-топологии.

Изделия «НТ» JBOD-25 должны быть подключены к внутренним портам RAID/HBA серверного устройства, чтобы соответствующие дисковые ресурсы изделия были доступны в системе.

Изделия, которые планируется подключать непосредственно к серверу, в общем случае следует располагать близко к серверу, для удобства подключения. Для подключения изделия к серверу и другим «НТ» JBOD-25, расположенным в одной серверной стойке, требуется использовать mini-SAS кабели дли-

ной не более 1 метра. Для подключения к изделиям в других стойках должны использоваться соединительные кабели длиной не более 2 метров.

Требуется учитывать максимальное количество дисков, поддерживаемых серверным устройством, а также ограничения операционных систем.

Для обеспечения максимальной отказоустойчивости и производительности в системе с одним серверным устройством требуется использовать пару HBA-адаптеров, поддерживающих по 2 mini-SAS HD разъема (8 внутренних портов SAS/SATA).

Схема подключения «НТ» JBOD-25 к одному серверному устройству показана на рис. 1 Схема подключения «НТ» JBOD-25 к одному серверному устройству.

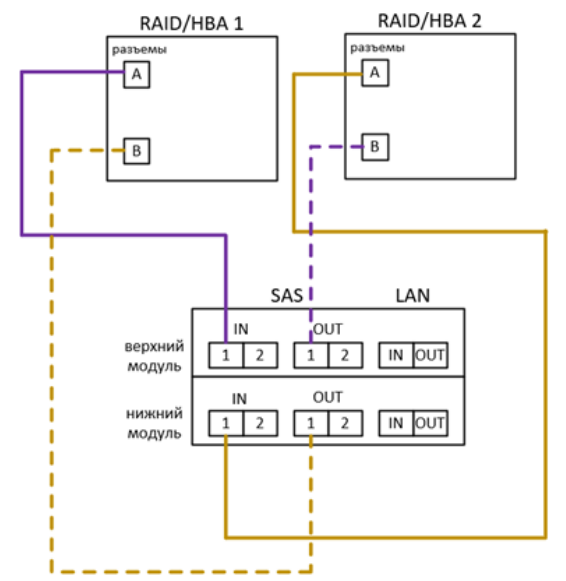

**Рис. 1. Схема подключения «НТ» JBOD-25 к одному серверному устройству**

Для обеспечения максимальной отказоустойчивости и производительности в системе с каскадированием требуется использовать два серверных устройства. HBA-адаптеры серверных устройств должны поддерживать по 4 mini-SAS HD разъема (16 внутренних портов SAS/SATA)

Схема подключения изделий «НТ» JBOD-25 к двум серверном устройствам с каскадированием показана на рис. 2 Схема подключения изделий «НТ» JBOD-25 к двум серверном устройствам с каскадированием.

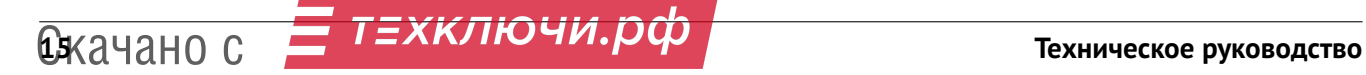

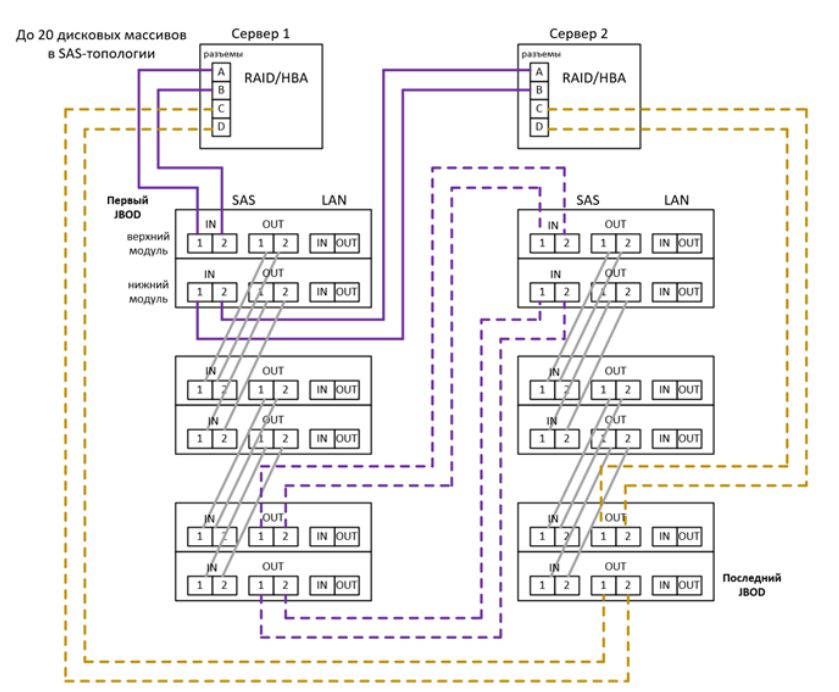

**Рис. 2. Схема подключения изделий «НТ» JBOD-25 к двум серверном устройствам с каскадированием**

Для получения информации о состоянии изделий и обеспечения функций удаленного управления в системе с каскадированием требуется осуществить подключение сетевых кабелей с коннекторами RJ-45 по схеме, показанной на рис. 3 Схема подключения подключение сетевых кабелей для изделий «НТ» JBOD-25.

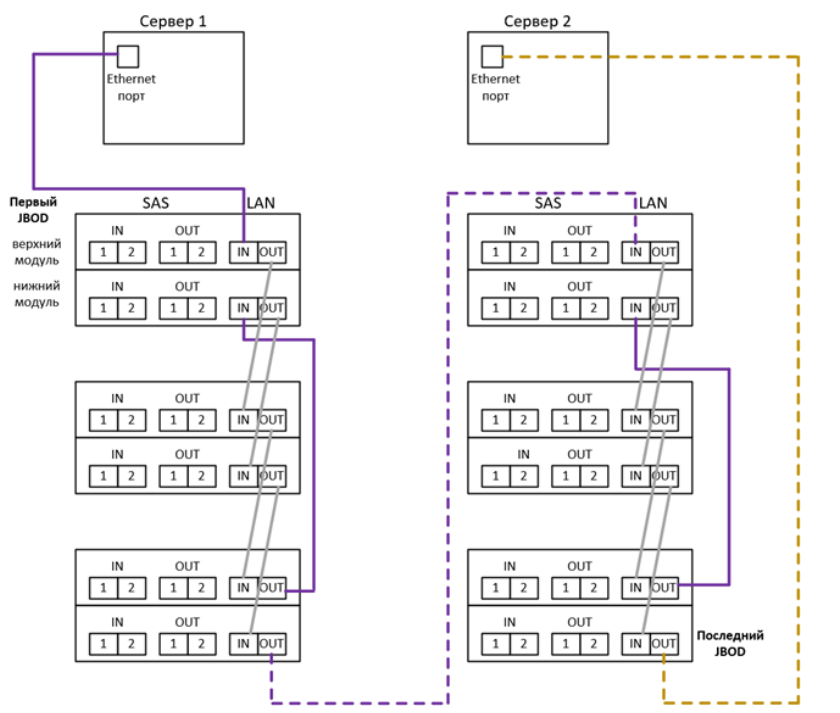

**Рис. 3. Схема подключения подключение сетевых кабелей для изделий «НТ» JBOD-25**

### **3.3.6 Вид спереди и обозначения**

В этом разделе содержится информация об элементах управления, светодиодных индикаторах на передней панели дискового массива.

На рис. 4 Вид дискового массива спереди показаны элементы управления и светодиодные индикаторы на передней панели дискового массива.

# **3 ИНФОРМАЦИЯ О ПЛАТФОРМЕ ИЛЬ СИЛЬ О СОСТАВЛЯЕТ В 16** СКАЗА ДА СКАЗА ДА СКАЗА ДА С

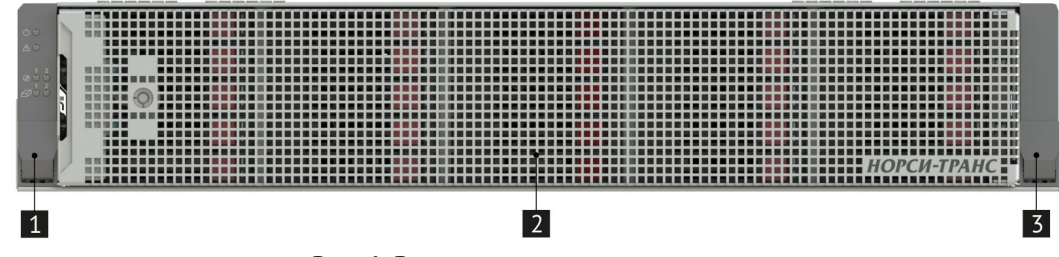

**Рис. 4. Вид дискового массива спереди**

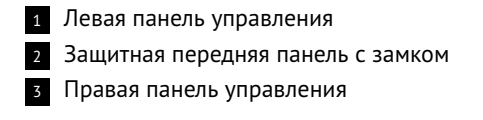

### **3.3.7 Вид сзади и обозначения**

В этом разделе содержится информация об расположении составных частей на задней панели дискового массива.

На рис. 5 Вид дискового массива сзади показаны составные части на задней панели дискового массива.

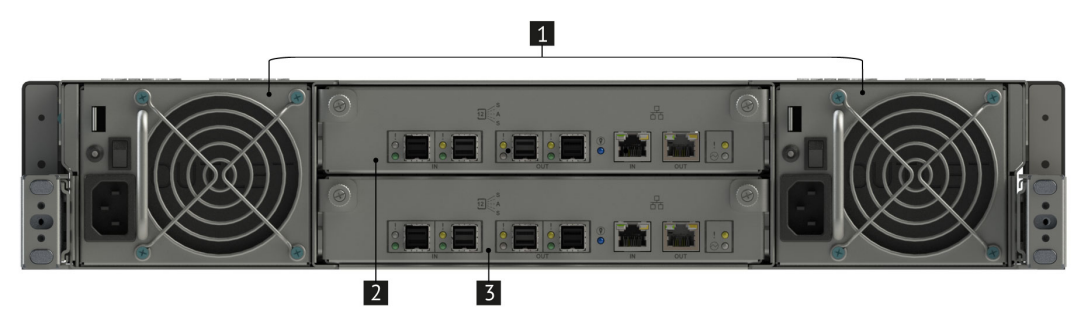

**Рис. 5. Вид дискового массива сзади**

<sup>1</sup> Блоки питания с горячей заменой 2 модуль SAS-экспандера №1 <sup>3</sup> модуль SAS-экспандера №2

### **Панели индикации**

Ниже приведена светодиодная индикация на панелях управления.

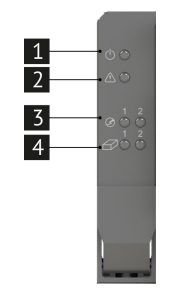

**Рис. 6. Левая панель индикации**

<sup>1</sup> Зеленый светодиод включенного состояния

<sup>2</sup> Зеленый/красный/синий светодиод состояния изделия

<sup>3</sup> Зеленый/желтый светодиод состояния модулей блока питания (модуля 1 и модуля 2)

<sup>4</sup> Зеленый/желтый светодиод состояния SAS-экспандеров

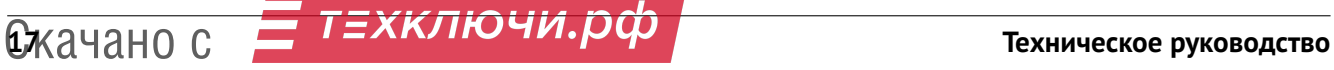

### **Модуль SAS-экспандера**

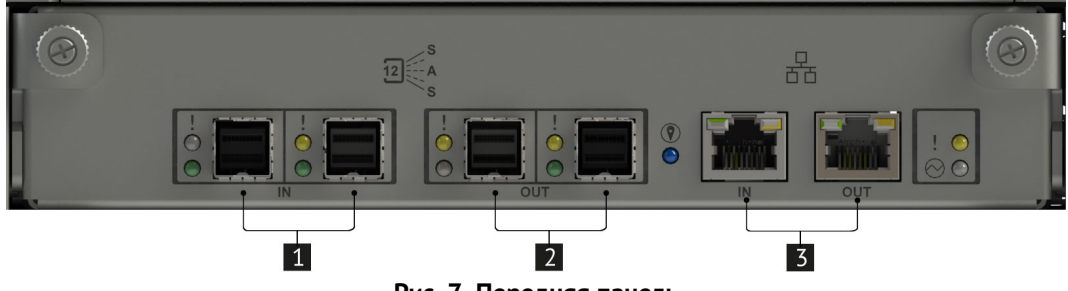

**Рис. 7. Передняя панель**

- <sup>1</sup> mini-SAS порты IN (2шт.)
- <sup>2</sup> mini-SAS порты OUT (2шт.)

<sup>3</sup> порты RJ-45 IN/OUT с функцией получения сведений о состоянии изделия и удаленного управления (BMC)

### **3.3.8 Системные наклейки с информацией о системе, расположение метки QR-кода изделия**

Системные наклейки c информацией о системе находятся на верхней крышке дискового массива.

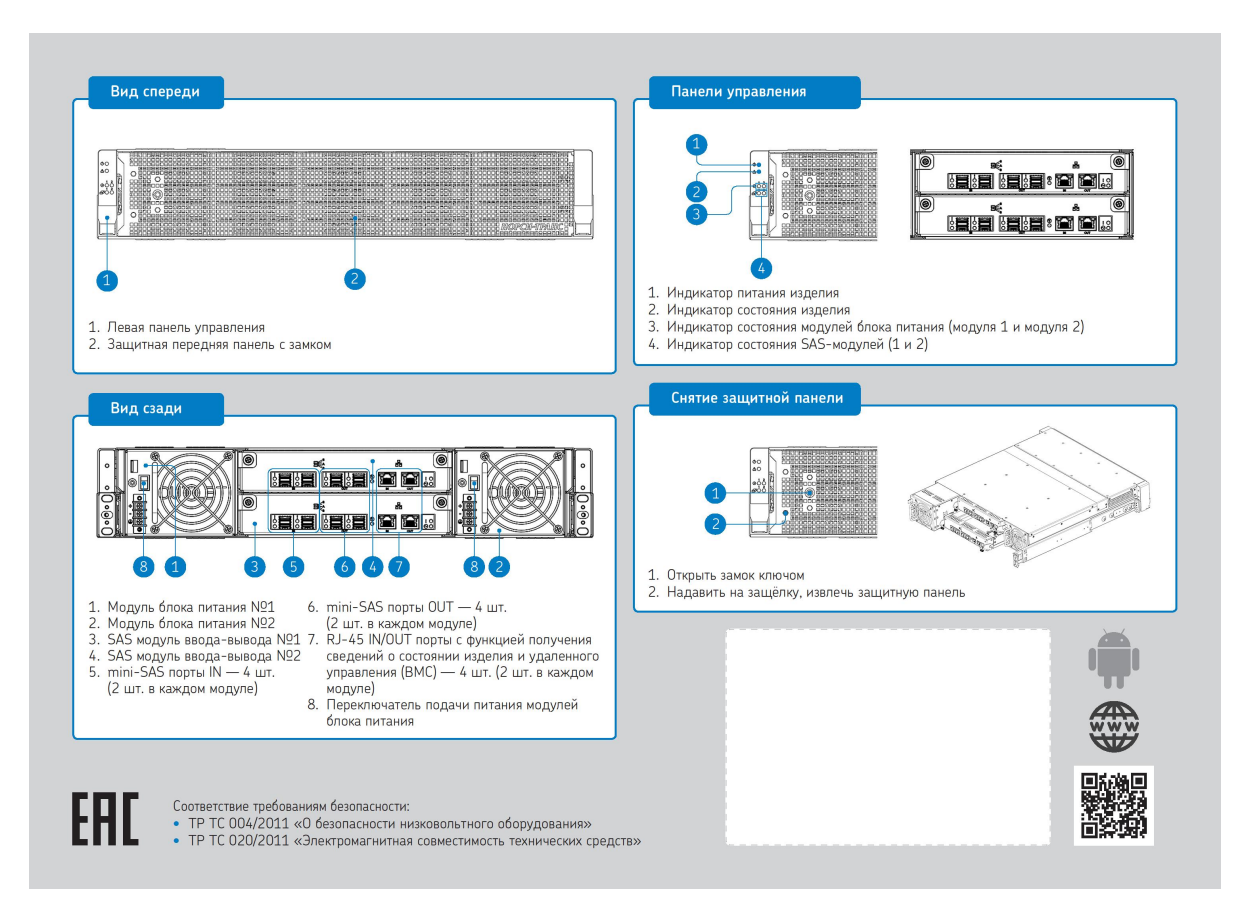

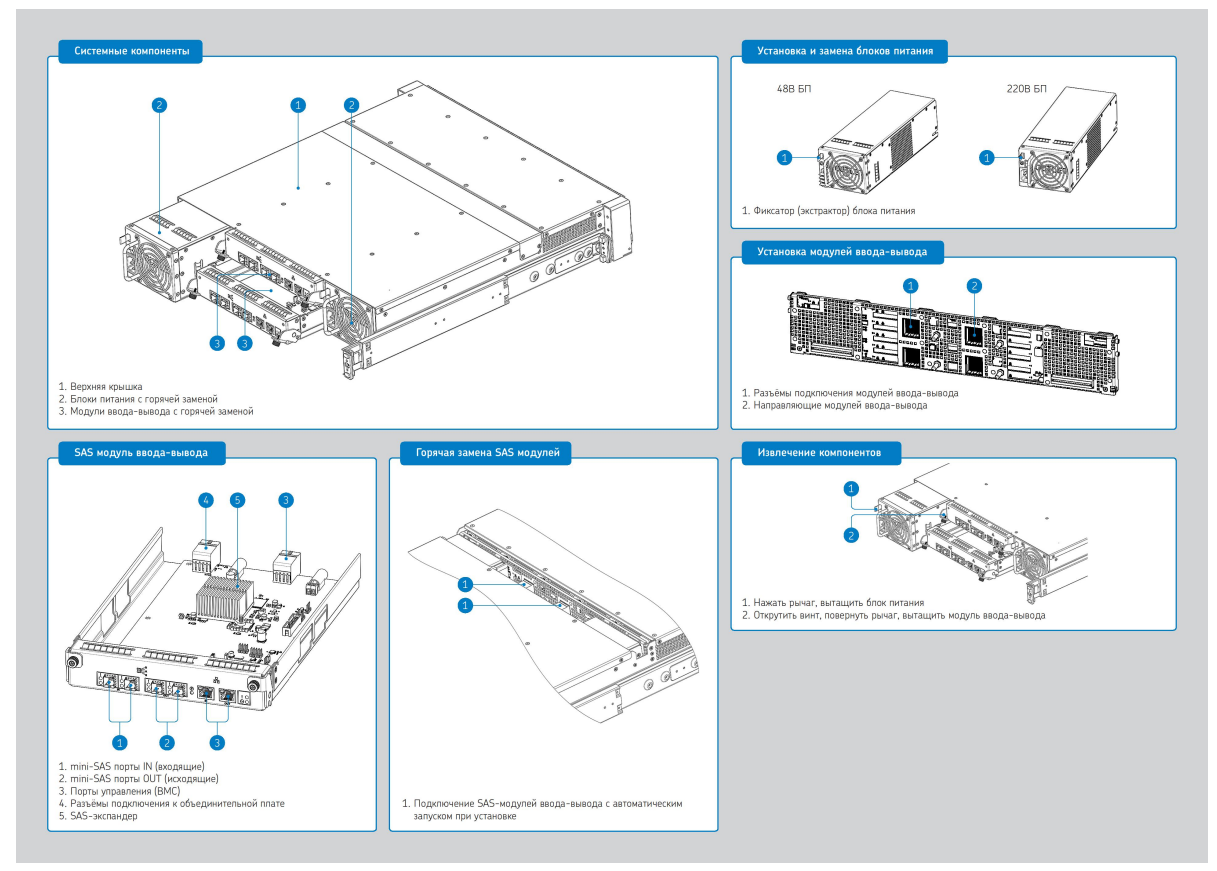

**Рис. 8. Системные наклейки**

### **3.3.9 Максимальный внутренний объем жестких дисков**

Максимальный внутренний объем жестких дисков представлен ниже.

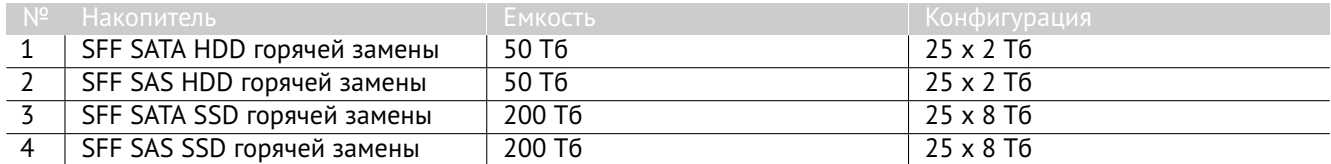

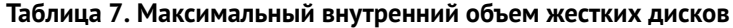

### **3.4 Тепловыделение (BTU)**

Стандартная рабочая температура от 10° до 35°C (от 50° до 95° F) на уровне моря с понижением температуры на 1,0°C на каждые 305 м (1,8 ° F на каждые 1000 футов) над уровнем моря максимум до 3050 м (10 000 футов), без прямого постоянного солнечного света. Максимальная скорость изменения составляет 20°C/час (36°F/час). Верхний предел и скорость изменения могут быть ограничены типом и количеством установленных опций.

# **Диагностические коды и сообщения 4**

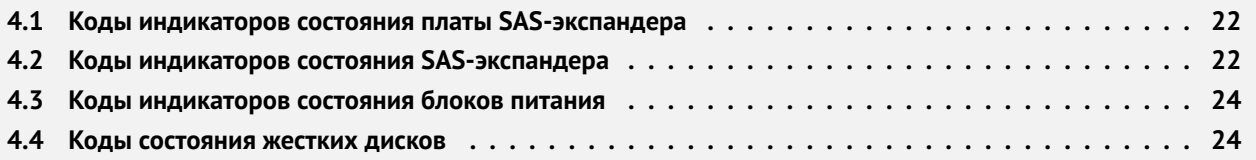

### **4.1 Коды индикаторов состояния платы SAS-экспандера**

В качестве вспомогательного средства индикации работы SAS-экспандера используется светодиод VD1 "EXPANDER HEARTBEAT"показанный на рис. 9 Расположение светодиода VD1.

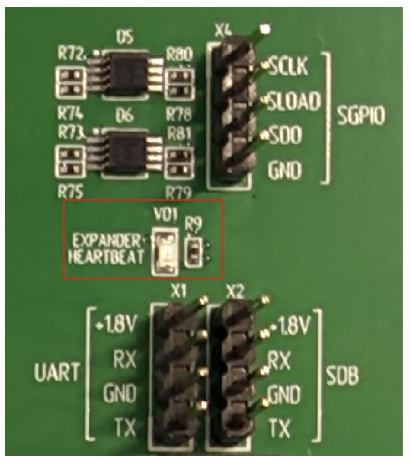

**Рис. 9. Расположение светодиода VD1**

Логика работы после подачи основного питания +12В указана в табл. 8 Индикация платы модуля SAS-экспандера

| Светодиод                                    | Состояние        | Описание                      |
|----------------------------------------------|------------------|-------------------------------|
| Светодиод индикации работы<br>SAS-экспандера | Мигающий зеленый | Штатная работа SAS-экспандера |
|                                              | Не горит         | Произошел сбой в работе SAS-  |
|                                              |                  | экспандера                    |

**Таблица 8. Индикация платы модуля SAS-экспандера**

### **4.2 Коды индикаторов состояния SAS-экспандера**

Расположение светодиодных индикаторов модуля SAS-экспандера приведено на рис. 10 Светодиодные индикаторы SAS-экспандера

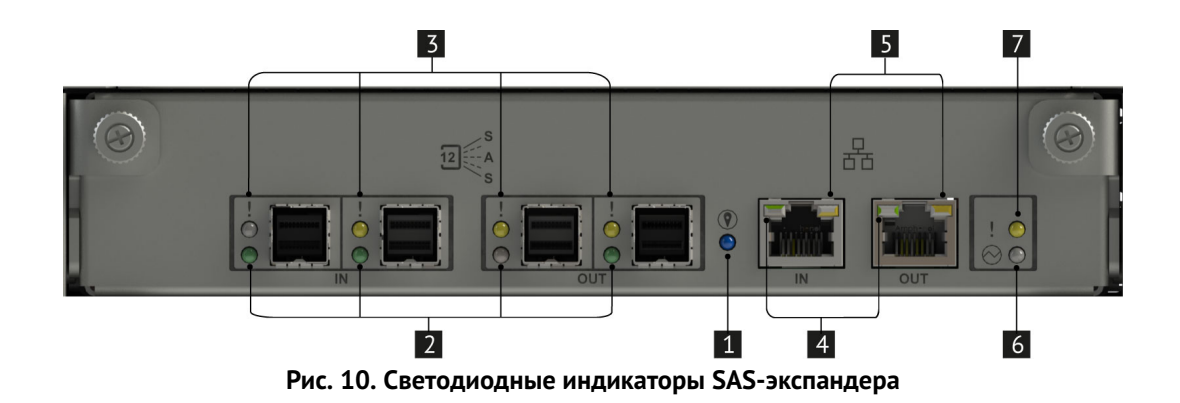

<sup>1</sup> Светодиод идентификации шасси

.

- 2 Светодиоды активности mini-SAS порта
- <sup>3</sup> Светодиоды сбоя в работе mini-SAS порта
- <sup>4</sup> Светодиоды активности сетевого соединения (порт UTP) (передача данных)
- <sup>5</sup> Светодиоды наличия сетевого соединения (порт UTP)
- <sup>6</sup> Светодиод работы SAS-экспандера
- <sup>7</sup> Светодиод состояния SAS-экспандера

**ДИАГНОСТИЧЕСКИЕ КОДЫ И СООБЩЕНИЯ РЕЧИТ** 

В табл. 9 Индикация модуля SAS-экспандера представлено полное определение состояний светодиодов SAS-экспандера.

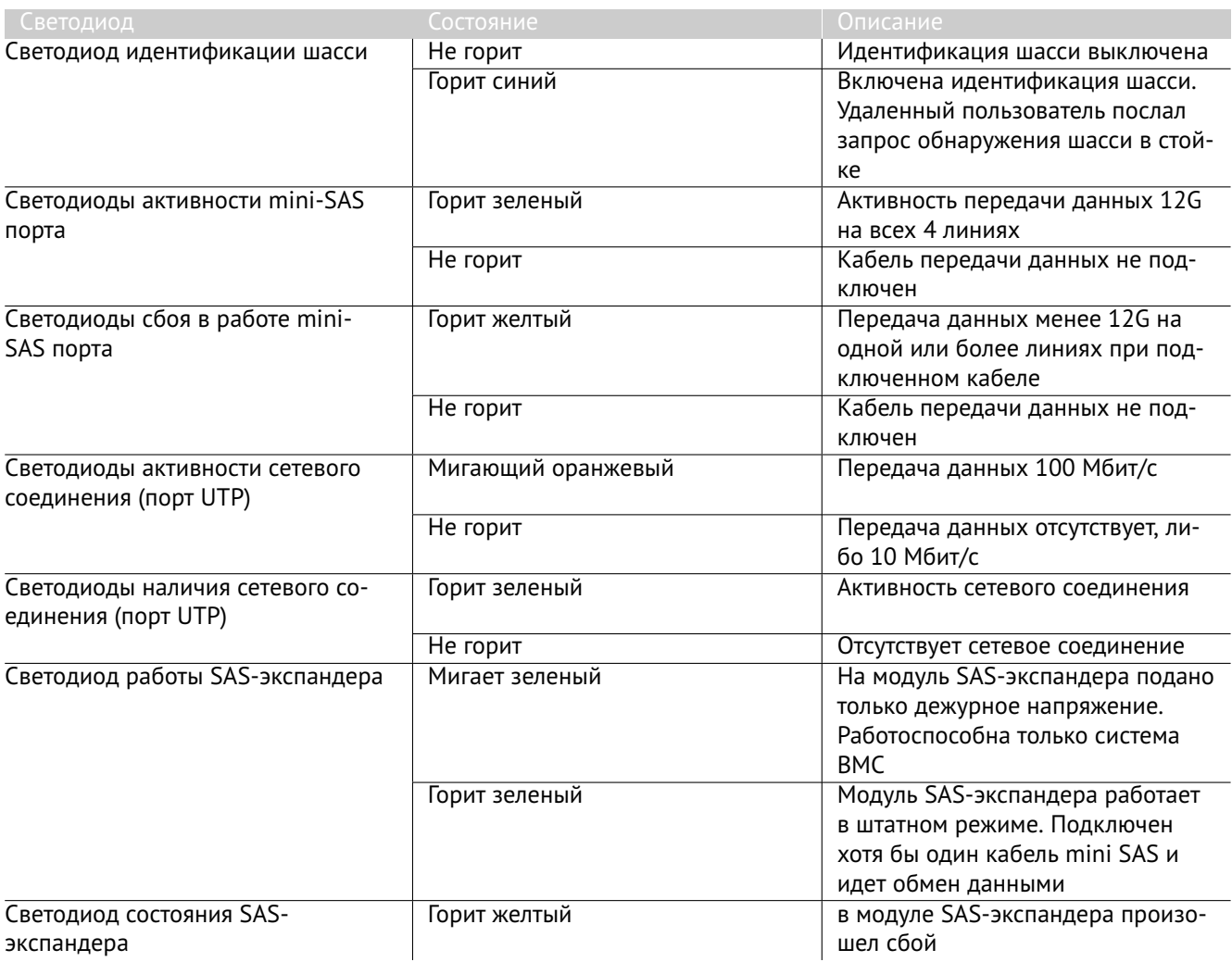

**Таблица 9. Индикация модуля SAS-экспандера**

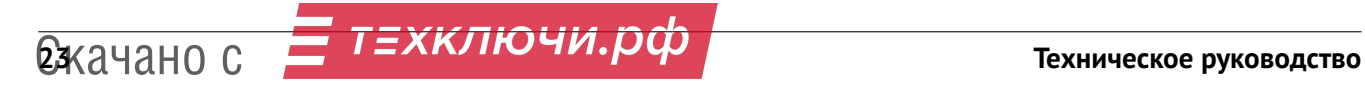

### **4.3 Коды индикаторов состояния блоков питания**

На блоке питания установлен один двухцветный светодиод для индикации состояния блока питания. Режим работы светодиода определен в табл. 10 Индикация состояния блока питания.

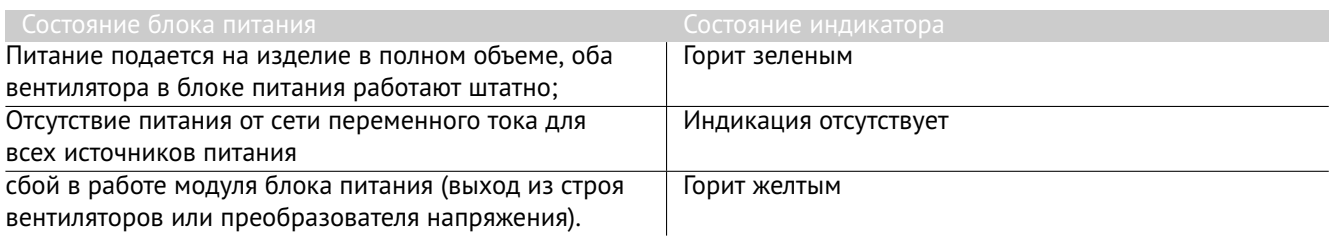

### **Таблица 10. Индикация состояния блока питания**

### **4.4 Коды состояния жестких дисков**

Каждый отсек для диска включает в себя отдельные светодиодные индикаторы активности жесткого диска и его состояния.

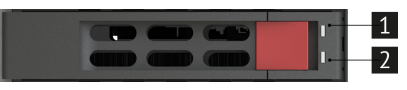

**Рис. 11. Индикация диска**

<sup>1</sup> Светодиод активности диска

<sup>2</sup> Светодиод состояния диска

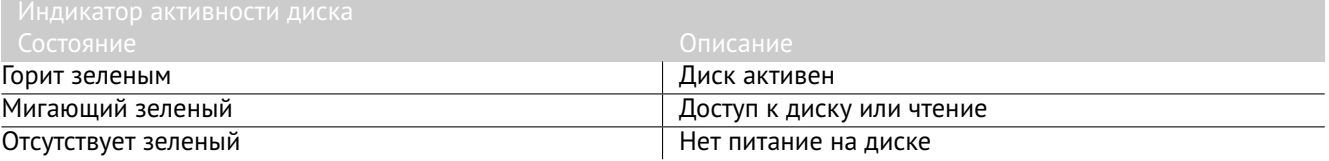

### **Таблица 11. Индикация активности диска**

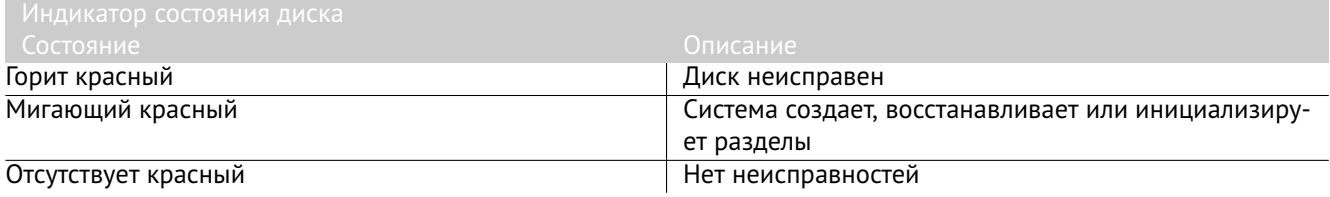

**Таблица 12. Индикация состояния диска**

# **Системные переключатели и соединители 5**

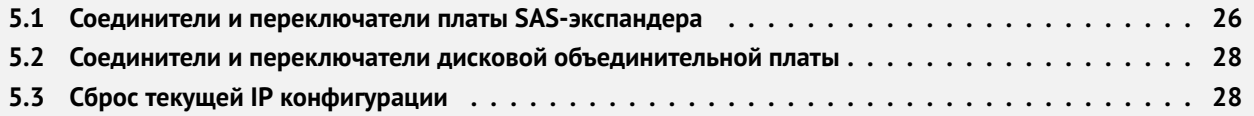

### **5.1 Соединители и переключатели платы SAS-экспандера**

В данном разделе описаны переключатели и соединители

 $\triangle$ Прежде чем менять положения перемычек, выключите дисковый массив и отключите все шнуры питания и внешние кабели.

Перед работой с соединителями и переключателями дискового массива внимательно ознакомьтесь с Разделом 1 «Безопасность».

На рис. 12 Соединители и переключатели платы SAS-экспандера дискового массива в этом разделе показано расположение соединителей и переключателей на плате модуля ввода-вывода SAS-экспандера.

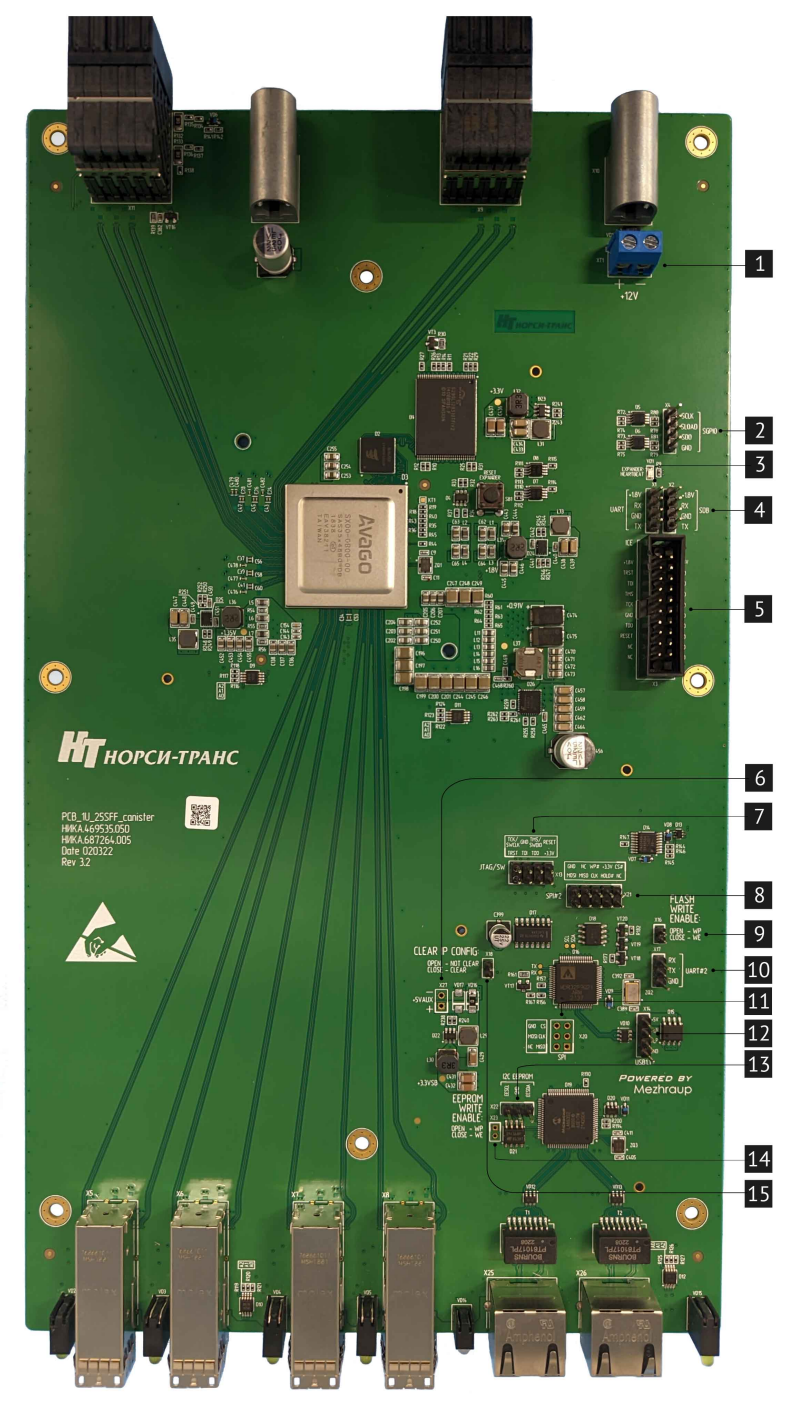

**Рис. 12. Соединители и переключатели платы SAS-экспандера дискового массива**

<sup>1</sup> Разъем для подачи основного питания +12В, используется только при загрузке ПО в память микросхемы SAS экспандера

<sup>2</sup> Разъем для вывода битового потока SGPIO микросхемы SAS экспандера, используется при отладке

<sup>3</sup> Разъем последовательного порта UART микросхемы SAS экспандера, используется при отладке

<sup>4</sup> Разъем последовательного порта отладки микросхемы SAS экспандера

<sup>5</sup> Разъем JTAG микросхемы SAS экспандера, используется при отладке

- <sup>6</sup> Разъем +5V AUX (не используется)
- <sup>7</sup> Разъем JTAG/SW микросхемы микроконтроллера D16, используется при отладке
- <sup>8</sup> Разъем SPI внутрисхемного программирования микросхемы FLASH памяти D18

### Описание разъемов платы SAS-экспандера

<sup>9</sup> Разъем для разрешение записи данных в микросхему FLASH памяти D18.

<sup>10</sup> Разъем UART2

<sup>11</sup> Разъем SPI (не используется)

<sup>12</sup> Разъем USB 1.1 микросхемы микроконтроллера D16, используется при отладке

<sup>13</sup> Разъем I2C микросхемы ETH SWITCH D19, используется при отладке

<sup>14</sup> Разъем EEPROM WRITE ENABLE разрешение записи данных в микросхему EEPROM D21 (не используется)

<sup>15</sup> Разъем для сброса последней конфигурации IP адреса и маски подсети на заводские настройки. Логика работы при подаче дежурного питания +5VSB: контакты не замкнуты - сброса нет, контакты замкнуты выполнен сброс

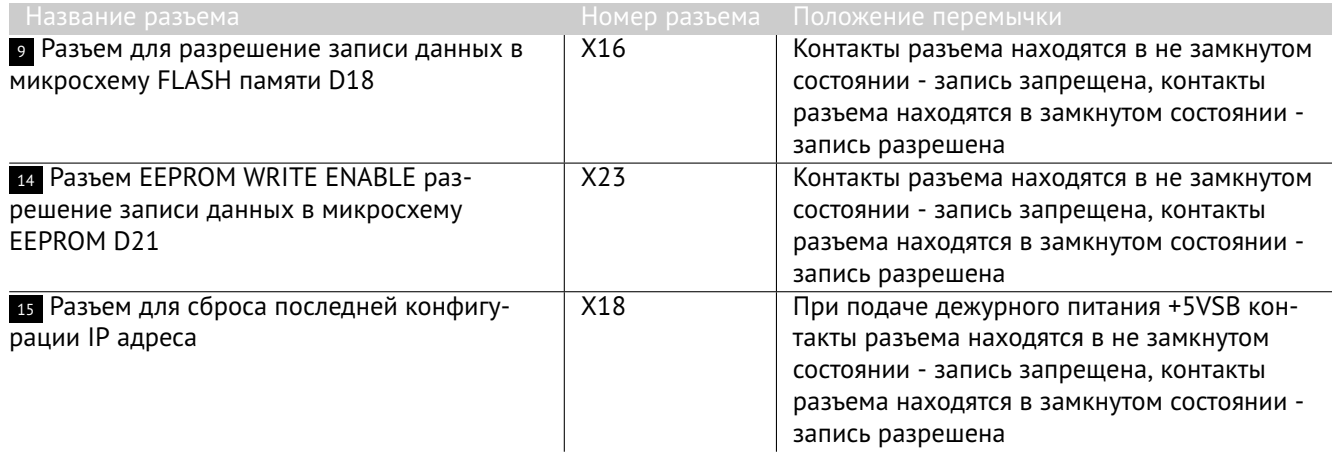

**Таблица 13. Описание разъемов платы SAS-экспандера**

### **5.2 Соединители и переключатели дисковой объединительной платы**

Перед работой с соединителями и переключателями дисковой объединительной платы внимательно ознакомьтесь с Разделом 1 «Безопасность»

На рис. 13 Плата расширения 25SFF (НИКА.469535.048) в этом разделе показано расположение соединителей и переключателей на плате расширения 25SFF (НИКА.469535.048)

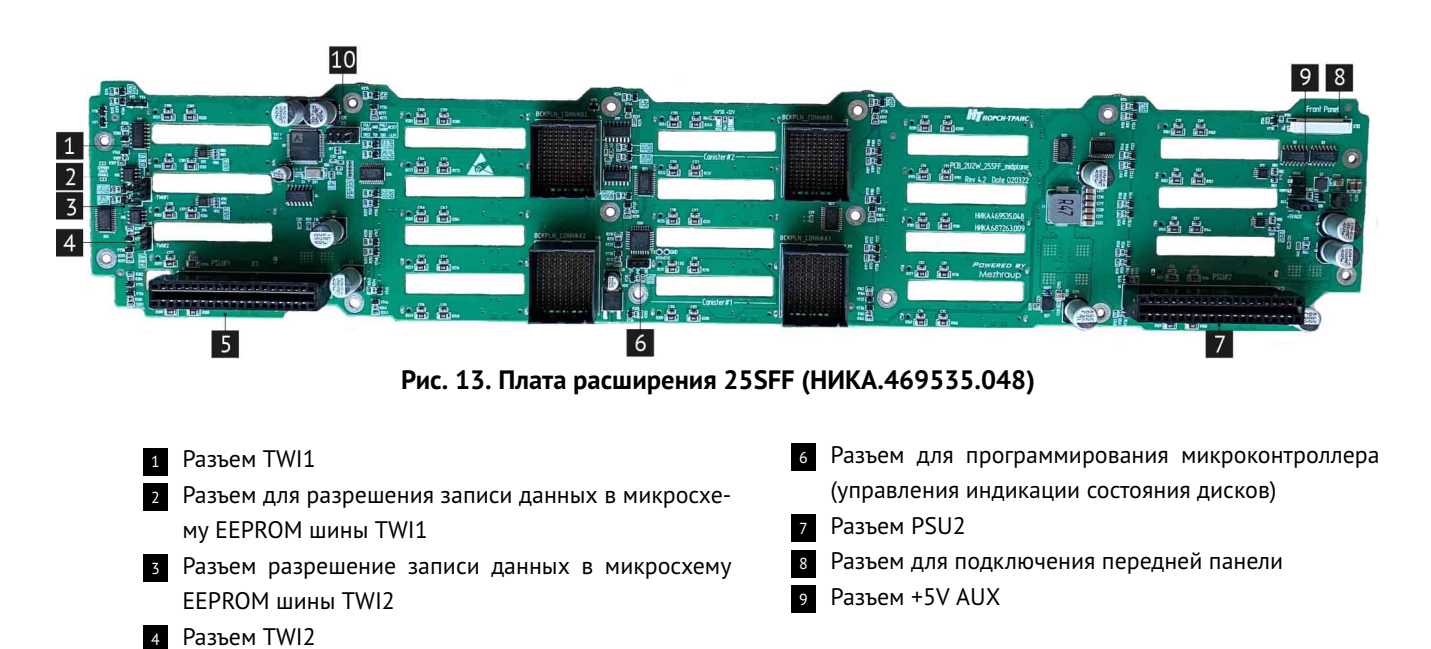

### **5.3 Сброс текущей IP конфигурации**

<sup>5</sup> Разъем PSU1

Разъем 15 для сброса последней конфигурации IP адреса на рис. 12 Соединители и переключатели платы SAS-экспандера дискового массива сбрасывает IP конфигурации (IP адреса, маски подсети и адреса шлюза) до заводских настроек.

Чтобы сбросить IP конфигурацию выполните указанные ниже действия:

- 1) Подключите кабель питания хотя бы к одному из блоков питания, вставленному в дисковый массив (Появиться дежурное питание).
- 2) Извлеките модуль SAS-экспандера из дискового массива (см. раздел 7.6 для более детальной информации).
- 3) Установить перемычку на разъем 15 на плате SAS-экспандера.
- 4) Установить модуль SAS-экспандера в дисковый массив, подождать 5 секунд параметры IP конфигурации сбросятся до заводских настроек.
- 5) Извлеките модуль SAS-экспандера из дискового массива (см. раздел 7.6 для более детальной информации).
- 6) Снять перемычку с разъема 15 на плате SAS-экспандера.
- 7) Установить модуль SAS-экспандера в дисковый массив.
- 8) Продолжить работы с дисковым массивом.

# **Кабели и внешние соединения 6**

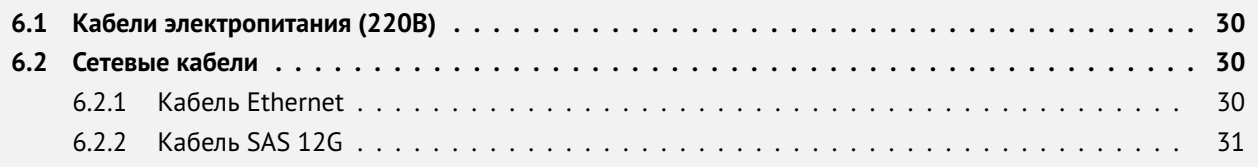

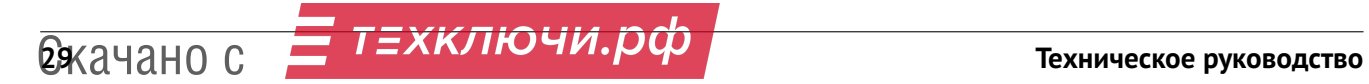

### **6.1 Кабели электропитания (220В)**

Кабель питания С13 220В предназначен для подключения дискового массива к источнику энергии. Кабель питания С13 подключается к дисковому массиву, а именно к разъему С14 на блоках питания. Кабель питания С13 имеет ограничение по току (10 Ампер), чаще всего они выпускаются длиной до трех метров. Кабель питания С13 представлен на рис. 14 Кабель электропитания 220В.

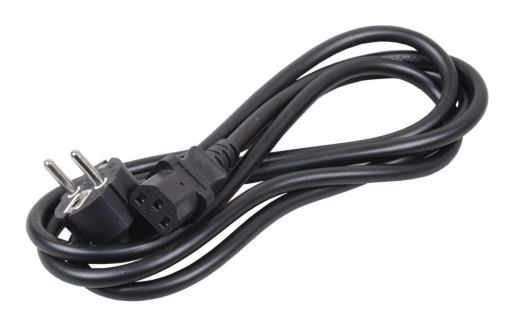

**Рис. 14. Кабель электропитания 220В**

### **Состав кабеля питания**

Кабель питания С13 состоит из трех проводов. Провода окрашены в желто-зеленый, синий и коричневый цвета. Желто-зеленый цвет- это заземление. Синий цвет провода – это «ноль». Коричневый цвет провода – это «фаза». Материалом разъемов и материалом оболочки этого кабеля служит ПВХ.

### **6.2 Сетевые кабели**

### **6.2.1 Кабель Ethernet**

Дисковый массив использует контроллер Ethernet для подключения к другим устройствам для обмена данными. Для осуществления обмена данными используется кабель Ethernet. Один конец кабеля Ethernet подключается к контроллеру Ethernet находящемуся в дисковом массиве, другой конец подключается к сетевому коммутатору или другим устройсвам для обмена данными. Внешний вид кабеля Ethernet приведен на рис. 15 Кабель Ethernet.

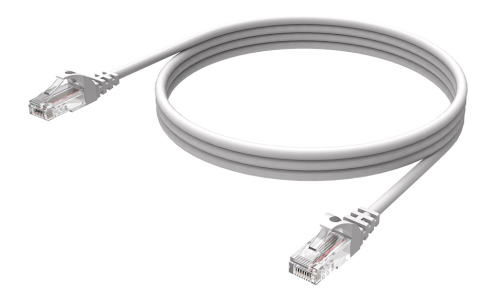

**Рис. 15. Кабель Ethernet**

 $\boxed{0}$  Если контроллер Ethernet настроен для работы на скорости 100 или 1000 Мбит/с, необходимо использовать кабельную проводку категории 5 (Cat. 5).

### **Категории кабеля Ethernet и количества пар**

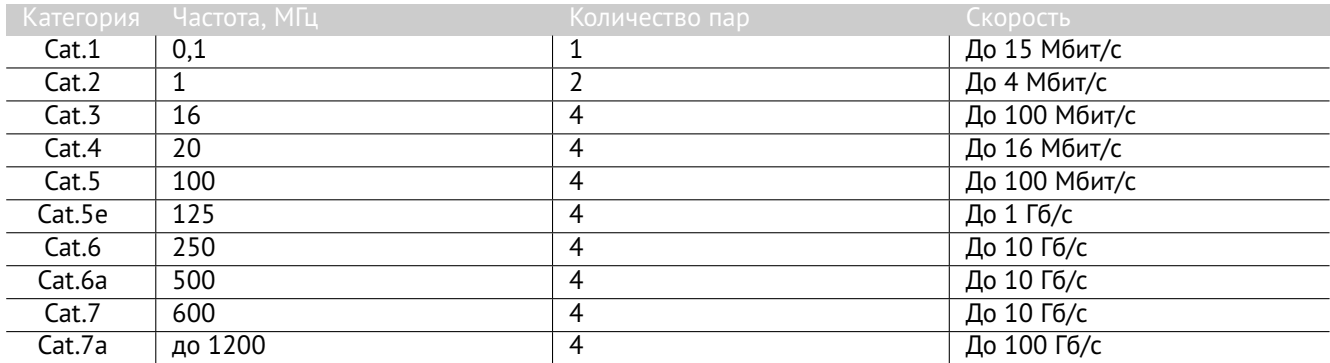

### **Таблица 14. Категории кабеля Ethernet и количества пар**

### **Типы оболочек витой пары**

Кабели Ethernet выпускаются с разным типом оболочки, и подбираются под конкретные условия эксплуатации. Назначение кабеля часто можно определить по цвету оболочки:

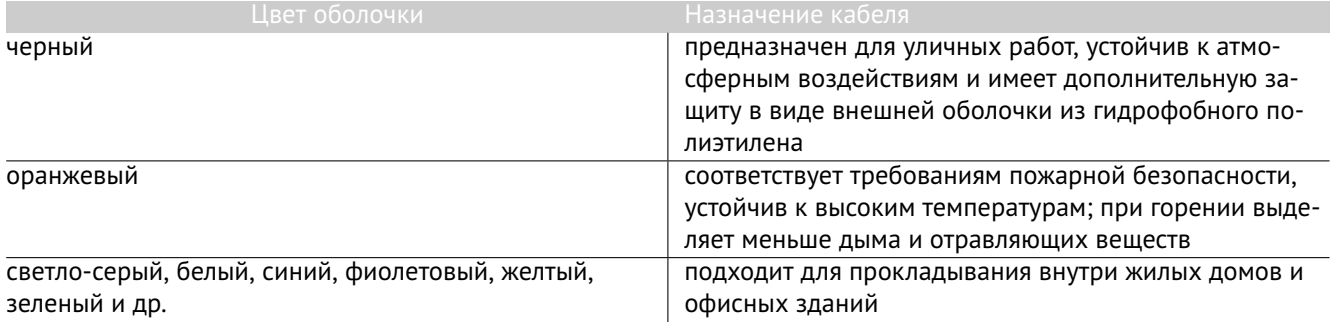

### **Таблица 15. Тип оболочек кабеля Ethernet**

### **6.2.2 Кабель SAS 12G**

Любое подключение дискового массива по интерфейсу SAS 12G должно быть выполнено с помощью пассивных (медных) кабелей, поддерживающих скорость передачи данных 12G.

Рекомендуемая длина кабеля не должна превышать 1 м.

При каскадировании дисковых массивов используется пассивный кабель MiniSAS HD External (SFF-8644) - MiniSAS HD External (SFF-8644).

При подключении дискового массива к RAID/HBA возможно два варианта кабелей в зависимости от того, какой тип соединителя применен в используемой карте расширения:

1. Пассивный кабель MiniSAS HD x4 External (SFF-8644) - MiniSAS HD x4 External (SFF-8644)

2. Пассивный кабель MiniSAS HD x4 Internal (SFF-8643) - MiniSAS HD x4 External (SFF-8644)

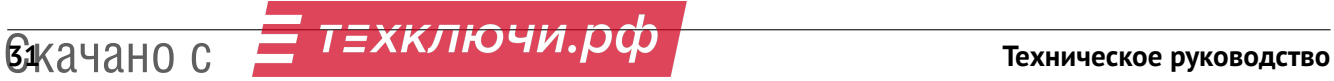

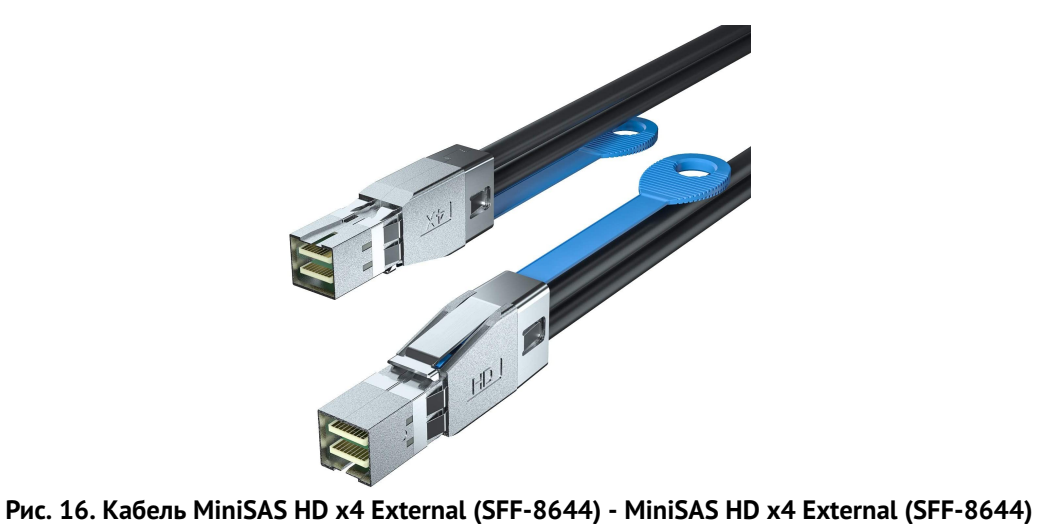

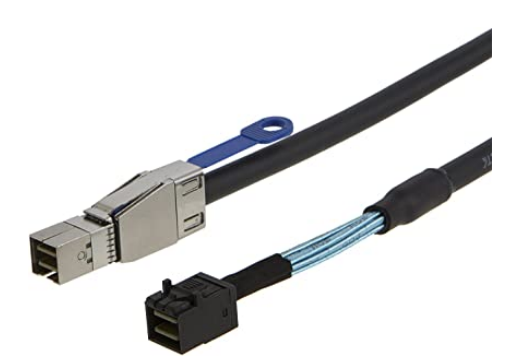

**Рис. 17. Кабель MiniSAS HD x4 Internal (SFF-8643) - MiniSAS HD x4 External (SFF-8644)**

## НОРСИ-ТРАНС

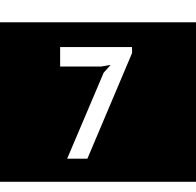

# **Установка и извлечение системных компонентов 7**

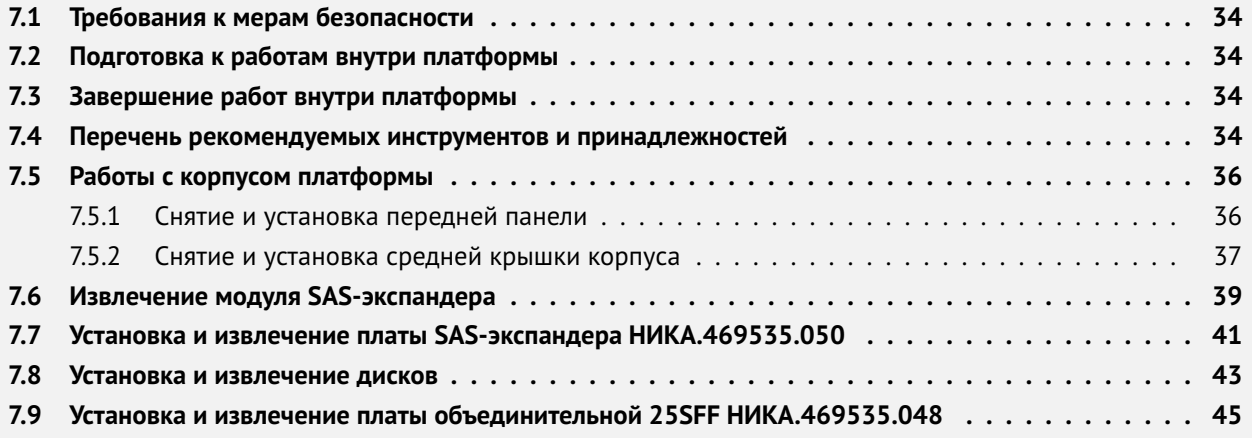

В этом разделе описаны процедуры установки и удаления всех обслуживаемых системных компонентов. В описании каждой процедуры замены компонентов указано, какие задачи необходимо выполнить, чтобы получить доступ к заменяемому компоненту.

Перед установкой и извлечением системных компонентов внимательно ознакомьтесь с Разделом 1 «Безопасность»

Выполнение данных процедур может повлечь лишение гарантийного обслуживания дискового массива. Перед выполнением работ проконсультируйтесь со специалистом

### **7.1 Требования к мерам безопасности**

Не допускайте воздействия статического электричества на устройство, поскольку это может привести к остановке системы и потере данных. Для этого храните снятые компоненты, чувствительные к статическому электричеству, в антистатической упаковке до самой установки. При работе с такими устройствами обязательно используйте антистатический браслет или другую систему заземления.

При установке и извлечении системных компонентов убедитесь что, выполняете следующие требования:

- Если дисковый массив поставляется с резервным источником питания, в каждом отсеке блока питания необходимо установить по блоку питания.
- Вокруг дискового массива необходимо обеспечить достаточное свободное пространство для надлежащей работы его системы охлаждения. Перед передней и задней панелями дискового массива должно быть примерно 50 мм (2,0 дюйма) свободного пространства. Перед вентиляторами не должны находиться никакие предметы.
- Снятый заменяемый диск необходимо заменить в течение двух минут после снятия.
- Снятый заменяемый блок питания необходимо заменить в течение двух минут после снятия.

### **7.2 Подготовка к работам внутри платформы**

Перед началом работы внутри платформы необходимо ознакомиться с Разделом 1 «Безопасность», Разделом 7.1 «Требования к мерам безопасности»

Следуйте следующим шагам:

- Извлечь дисковый массив из серверной стойки.
- При работе с устройством аккуратно удерживайте его за края или раму.
- Выключите дисковый массив и все подключенные периферийные устройства.
- Отсоедините кабели питания от дискового и периферийные устройства.

Подготовить рабочую область. Снимаемые компоненты дискового массива кладите на плоскую, гладкую, не наклоненную устойчивую поверхность.

Перед действиями с дисками выполните резервное копирование всех важных данных.

Для снятия и установки заменяемого блока питания, модуля SAS-экспандера выключать дисковый массив не требуется. Однако необходимо выключать перед любыми действиями, связанными с платой объединительной 25SFF.

### **7.3 Завершение работ внутри платформы**

После завершения работ внутри платформы выполните следующие действия:

- Установите дисковый массив в серверную стойку.
- Подключите кабели питания и периферийные устройства.
- Включите дисковый массив.

### **7.4 Перечень рекомендуемых инструментов и принадлежностей**

Для выполнения процедур удаления и установки Вам понадобятся следующие инструменты:

## **РЕСТАНОВКА И ИЗВЛЕЧЕНИЕ СИСТЕМНЫХ КОМПОНЕНТОВ В 1999 ГОДУ В 1999 ГОДУ В 1999 ГОДУ В 1999 ГОДУ В 1999**

- Ключ к замку лицевой панели.
- Крестообразная отвертка.
- Отвертка Torx.
- Отвертка с шестигранной гайкой.
- Пластиковый пинцет.
- Отвертка с плоским лезвием.
- Ремешок заземления на запястье, подключенный к контору заземления.
- Коврик ESD.

### **7.5 Работы с корпусом платформы**

Для получения доступа к некоторым составным частям дискового массива требуется снять верхнюю защитную крышку корпуса и переднюю панель дискового массива.

### **7.5.1 Снятие и установка передней панели**

Перед началом работ по снятию и установке передней панели необходимо ознакомиться с Разделом 1 «Безопасность», Разделом 7.1 «Требования к мерам безопасности»

Ниже приведены сведения по снятию и установке передней панели.

Что бы снять переднюю панель выполните указанные ниже действия:

1 Вставьте ключ в замок на передней панели дискового массива и переведите его в положение открыто.

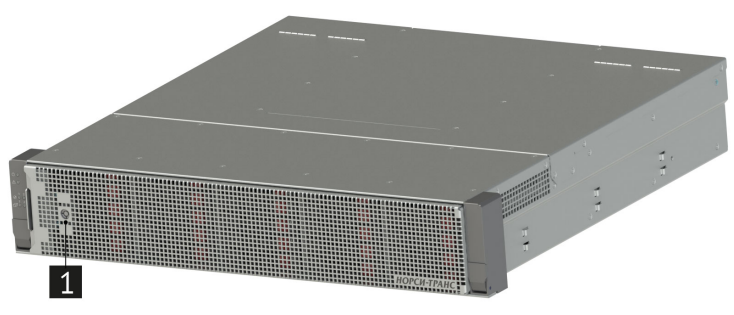

**Рис. 18. Открытие передней панели ключом**

2 Нажмите на защелку на передней панели.

3 Утопите к правой стенке дискового массива и потяните переднюю панель в направлении наружу, чтобы снять с рамы дискового массива.

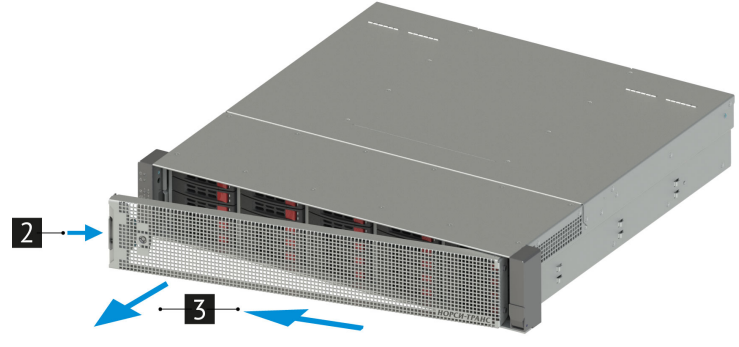

**Рис. 19. Снятие передней панели**

Чтобы установить переднюю панель выполните указанные ниже действия:

1 Утопить переднюю панель к правой стенке дискового массива и поверните защитную панель в направлении внутрь чтобы другая сторона защелкнулась.

2 Зафиксируйте переднюю панель ключом в закрытом положении.
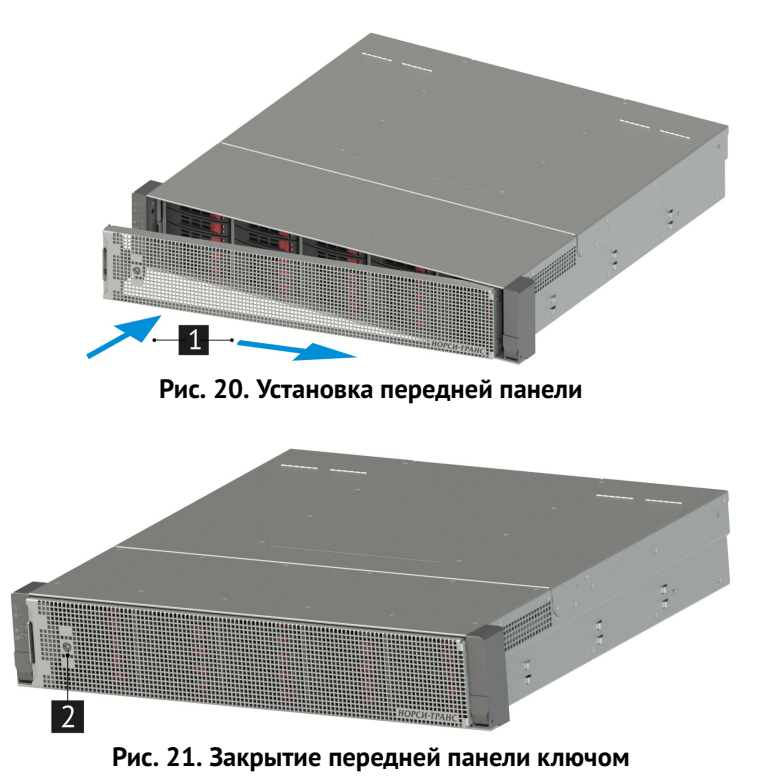

#### **7.5.2 Снятие и установка средней крышки корпуса**

 $\Delta$   $\Delta$   $\overline{a}$  до открытия средней крышки выключите дисковый массив и отключите кабель питания. Перед началом работ по снятию и установке средней крышки корпуса необходимо ознакомиться с

### Разделом 1 «Безопасность», Разделом 7.1 «Требования к мерам безопасности»

Ниже приведены сведения по снятию и установке средней крышки корпуса.

Перед снятием средней крышки корпуса выполните следующие действия:

- 1) Выключите питание дискового массива.
- 2) Отсоедините все шнуры и кабели питания от дискового массива.

Чтобы снять среднюю крышку корпуса выполните указанные ниже действия:

1 Открутите винты, которые крепят по бокам среднюю крышку к корпусу.

2 Снимите среднюю крышку.

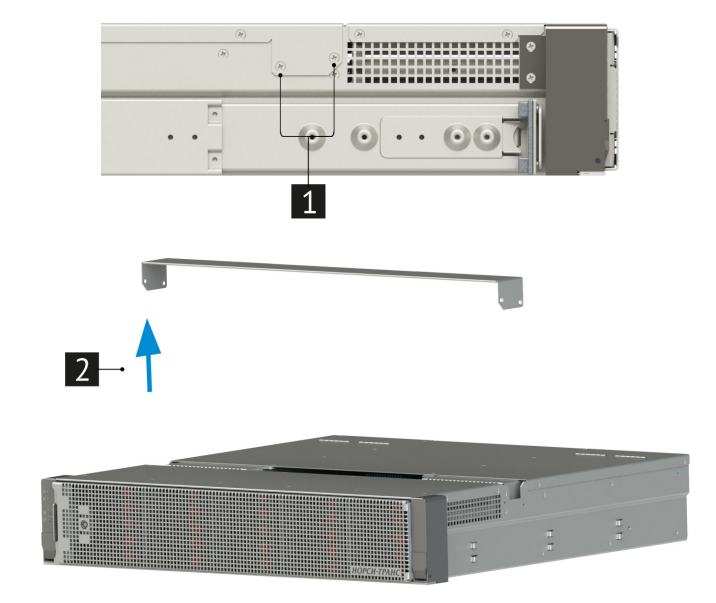

**Рис. 22. Снятие средней крышки дискового массива**

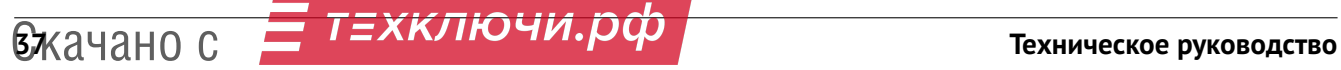

Перед тем как установить среднюю крышку корпуса, убедитесь в отсутствии посторонних предметов внутри дискового массива.

Чтобы установить верхнюю крышку корпуса выполните указанные ниже действия:

1 Опустите среднюю крышку на корпус.

2 Тщательно совместите монтажные отверстия в средней крышке и в корпусе. Закрепите среднюю крышку дискового массива винтами.

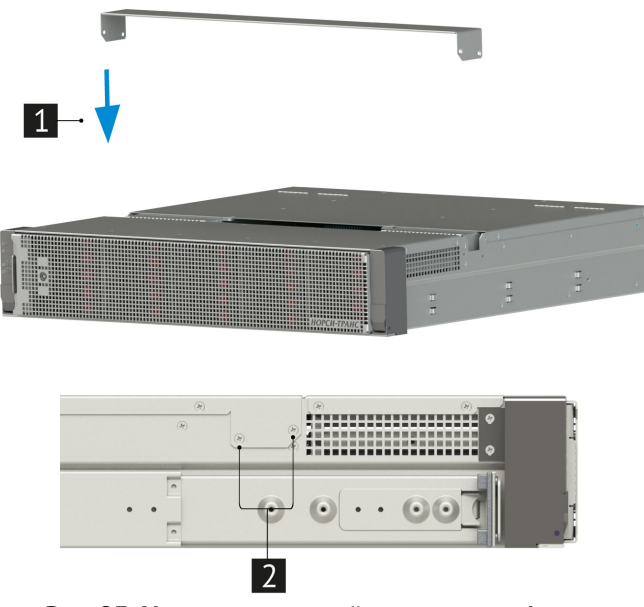

**Рис. 23. Установка средней крышки платформы**

После установки средней крышки выполните указанные ниже действия:

- 1) Подсоедините все шнуры и кабели питания к дисковому массиву.
- 2) Включите питание дискового массива.

#### **7.6 Извлечение модуля SAS-экспандера**

Перед началом работ по снятию и установке модуля SAS-экспандера необходимо ознакомиться с Разделом 1 «Безопасность», Разделом 7.1 «Требования к мерам безопасности»

Ниже приведены сведения по снятию и установке модуля SAS-экспандера.

Перед извлечением модуля SAS-экспандера из дискового массива отсоедините все шнуры от снимаемого модуля SAS-экспандера. Что бы извлечь модуль SAS-экспандера из дискового массива выполните указанные ниже действия:

1 Открутите винты удерживающие извлекаемый модуль SAS-экспандера, на тыльной стороне дискового массива.

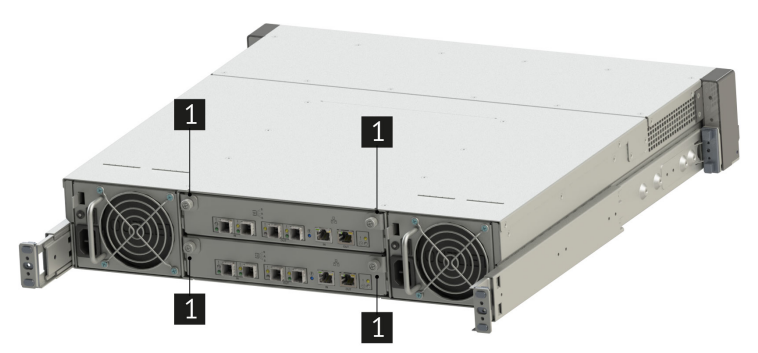

**Рис. 24. Крепежные винты SAS-экпандера на тыльной стороне дискового массива**

2 Выдвинуть SAS-экспандер из корпуса дискового массива потянув за ручки.

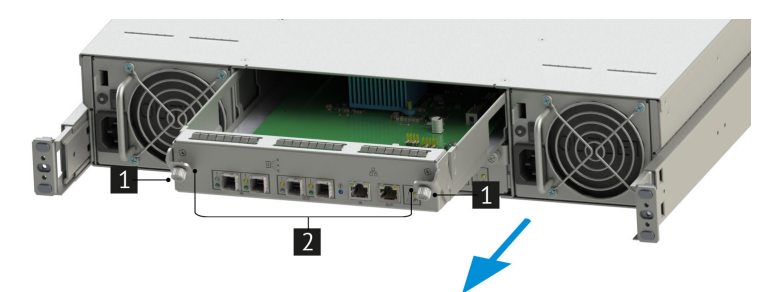

**Рис. 25. Извлечение модуля SAS-экспандера №2 из дискового массива**

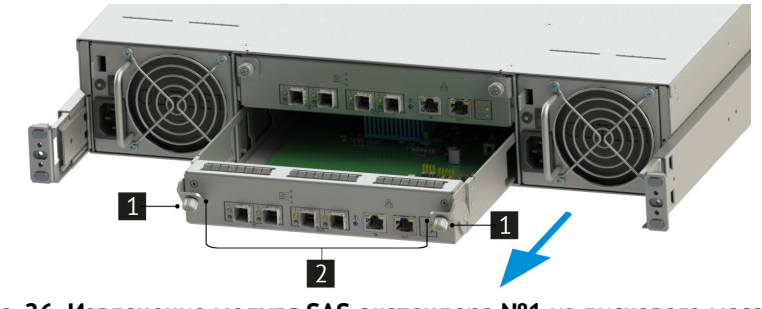

**Рис. 26. Извлечение модуля SAS-экспандера №1 из дискового массива**

Чтобы вставить модуль SAS-экспандера в дисковый массив выполните указанные ниже действия:

1 Возьмите за ручки модуль SAS-экспандера и вставть его в дисковый массив.

2 Закрепите модуль SAS-экспандера в дисковом массиве штатными винтами.

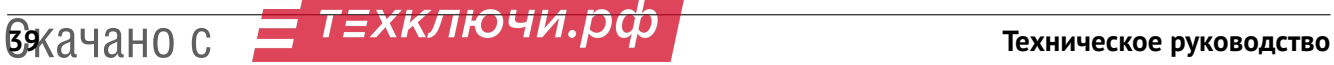

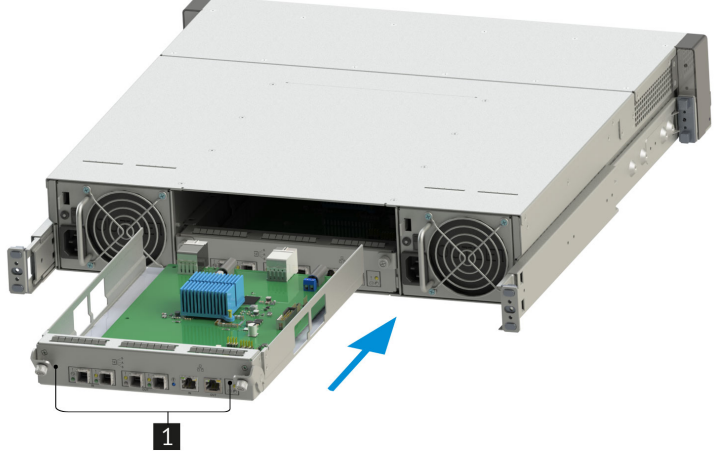

**Рис. 27. Установка модуля SAS-экспандера №2 в дисковый массив**

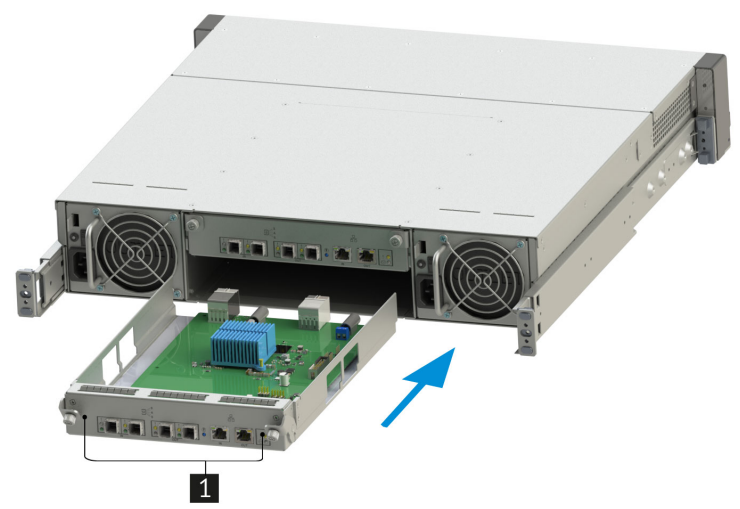

**Рис. 28. Установка модуля SAS-экспандера №1 в дисковый массив**

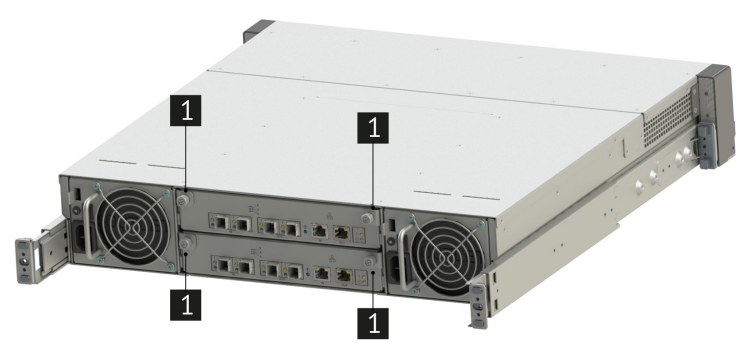

**Рис. 29. Крепежные винты SAS-экпандера на тыльной стороне дискового массива**

После установки модуля SAS-экспандера в дисковый массив и подсоедините все шнуры к вновь вставленному модулю SAS-экспандера в дисковом массиве.

#### **7.7 Установка и извлечение платы SAS-экспандера НИКА.469535.050**

Перед началом работ по установке и извлечению платы SAS-экспандера необходимо ознакомиться с Разделом 1 «Безопасность», Разделом 7.1 «Требования к мерам безопасности»

В этом разделе приведены сведения по снятию и установке платы SAS-экспандера.

Перед снятием платы SAS-экспандера выполните указанные ниже действия:

1) Отсоедините все шнуры от извлекаемого модуля SAS-экспандера дискового массива.

2) Извлеките модуль SAS-экспандера (см. раздел 7.6 для более детальной информации).

Все комплектующие извлеченные из дискового массива разместите на заранее подготовленною, ровною, антистатическую поверхность.

Чтобы извлечь плату SAS-экспандера, выполните указанные ниже действия.

1 Открутите винты, фиксирующие плату SAS-экспандера, и положите их в заранее подготовленное место.

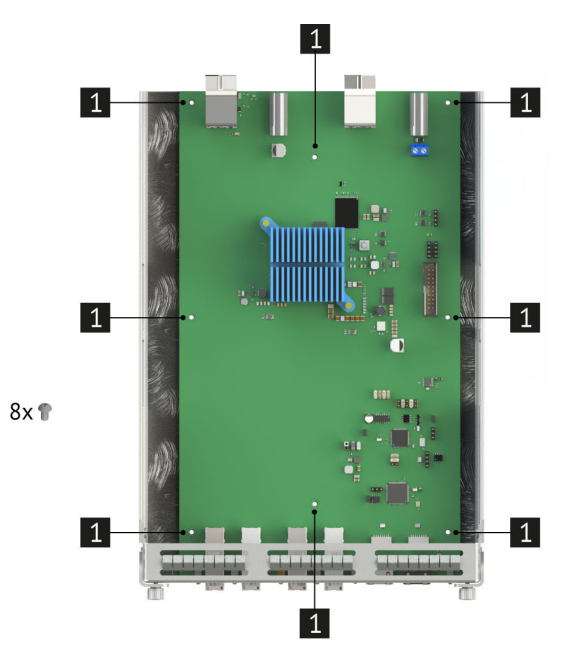

**Рис. 30. Винты фиксирующие плату SAS-экспандера.**

2 Аккуратно извлеките плату SAS-экспандера из дискового массива и положите ее в заранее подготовленную ровную антистатическую поверхность.

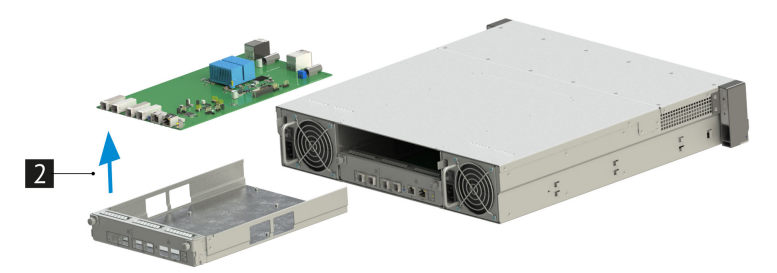

**Рис. 31. Извлечение платы SAS-экспандера**

Ниже приведены сведения по установке платы SAS-экспандера.

Перед установкой платы SAS-экспандера используйте антистатический коврик и антистатический браслет (если есть в серверной). Если браслета нет, снимите статику другим способом. Например, прикоснитесь к заземленному оборудованию. Размещайте плату SAS-экспандера только на ровной антистатической поверхности.

Чтобы установить плату SAS-экспандера, выполните указанные ниже действия.

## **САЛИЗА СКАРТИЛЬНО ГРАНСКИ СЕРГУЛЬНОСТВО МАЛИЗИРОВОДСТВО МАЛИЗИРОВОДСТВО**

1 Аккуратно возьмите плату SAS-экспандера и совместите монтажные отверстия на плате с монтажными стойками на корпусе модуля SAS-экспандера.

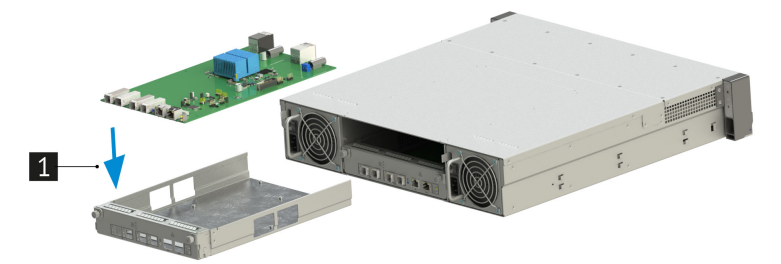

**Рис. 32. Установка платы SAS-экспандера**

2 Зафиксируйте плату SAS-экспандера в корпусе модуля SAS-экспандера при помощи винтов.

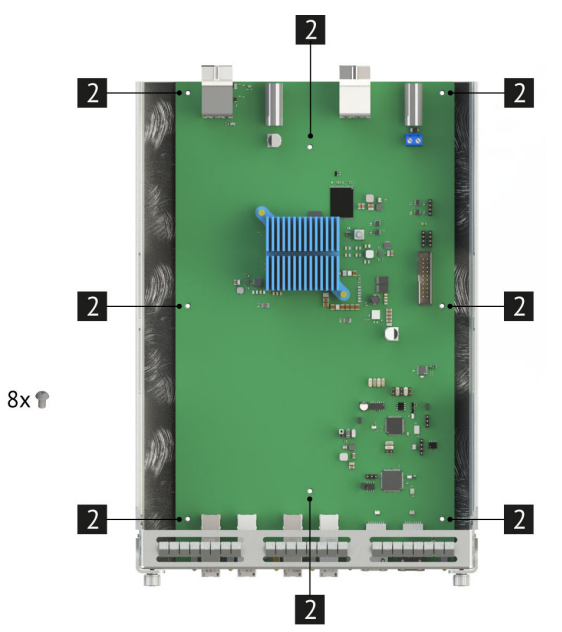

**Рис. 33. Винты фиксирующие плату SAS-экспандера.**

После установки платы SAS-экспандера выполните указанные ниже действия.

- 1) Установите модуль SAS-экспандера в дисковый массив (см. раздел 7.6 для более детальной информации).
- 2) Подключите все шнуры к вновь установленному модулю SAS-экспандера.

#### **7.8 Установка и извлечение дисков**

Перед началом работ по установке и извлечению дисков необходимо ознакомиться с Разделом 1 «Безопасность», Разделом 7.1 «Требования к мерам безопасности»

Перед извлечением заменяемого диска снимите переднюю панель (см. раздел 7.5.1 для более детальной информации).

 $\Delta$  Чтобы обеспечить достаточное охлаждение системы, не используйте дисковый массив в течение более двух минут без установленных во все отсеки дисков или заглушек дисков.

Чтобы извлечь заменяемый диск, выполните указанные ниже действия.

1 Сдвиньте защелку, чтобы открыть ручку лотка дисков.

2 Возьмитесь за ручку и вытащите диск из отсека для диска.

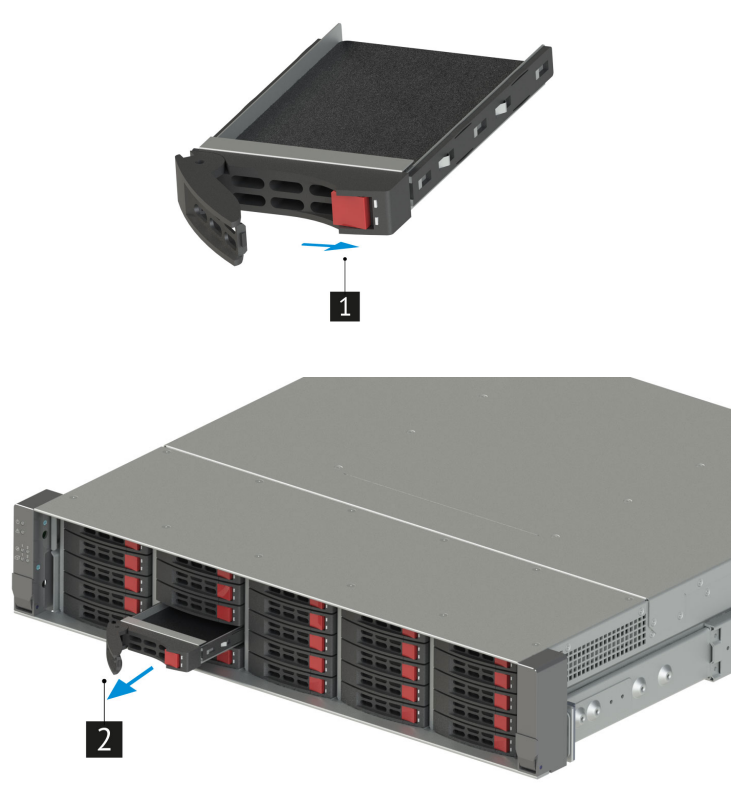

**Рис. 34. Извлечение дисков**

После извлечения установите заглушку диска или новый диск.

Ниже указаны типы дисков, поддерживаемых дисковым массивом, и представлены другие сведения, которые необходимо принять во внимание при установке диска.

- 1) Список поддерживаемых дисков представлен в Разделе 9.3.8 «Совместимые жесткие диски»
- 2) Отсеки для дисков имеют номера (начинающиеся с 0), которые указывают порядок установки. При установке диска соблюдайте порядок установки.
- 3) В одной системе можно использовать диски разных типов и емкости, но в одном массиве RAID все диски должны быть одинаковыми. Рекомендуется следующий порядок установки дисков:
	- Приоритет типов дисков: твердотельный диск, жесткий диск SATA
	- Приоритет емкостей дисков: сначала диск минимальной емкости
- 4) Диски в одном массиве RAID должны быть одного типа, одинакового размера и одинаковой емкости.

Чтобы установить заменяемый диск, выполните указанные ниже действия.

1 Убедитесь, что ручка лотка диска находится в открытом положении. Вставьте диск в отсек для диска до упора.

2 Закройте ручку лотка для диска, чтобы зафиксировать диск.

3 Посмотрите на индикатор состояния диска, чтобы убедиться в правильности работы диска. (см. раздел 4.4 для более детальной информации)

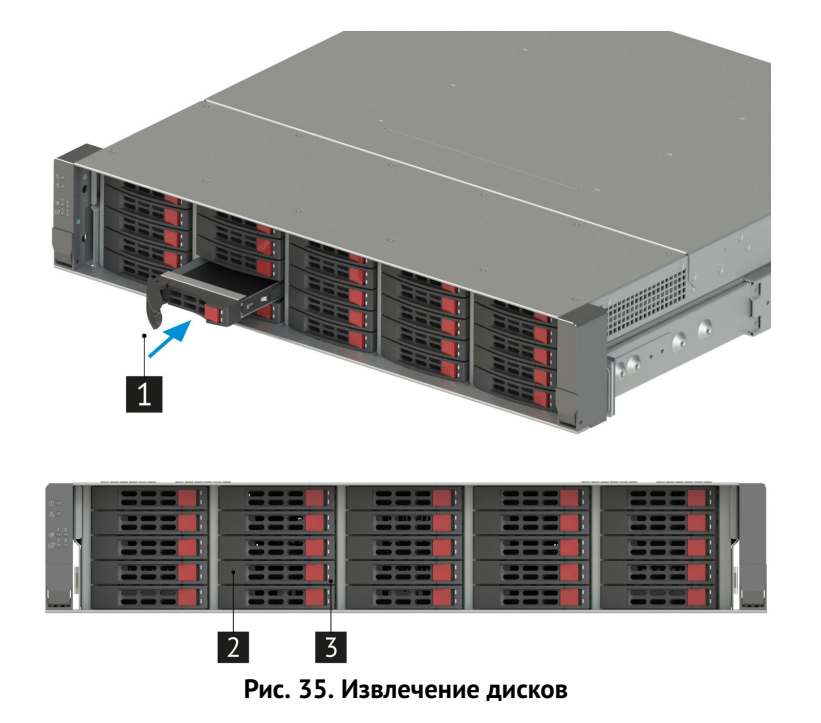

При необходимости замените и другие диски.

После установки и замене всех дисков установите переднюю панель. (см. раздел 7.5.1 для более детальной информации).

#### **7.9 Установка и извлечение платы объединительной 25SFF НИКА.469535.048**

Перед началом работ по установке и извлечению платы платы объединительной 25SFF необходимо ознакомиться с Разделом 1 «Безопасность», Разделом 7.1 «Требования к мерам безопасности»

В этом разделе приведены сведения по снятию и установке платы объединительной 25SFF. Перед снятием платы объединительной 25SFF выполните указанные ниже действия:

- 1) Выключите блоки питания при помощи переключателей подачи питания (см. табл. 17 Положение переключателя подачи питания для более детальной информации).
- 2) Отсоедините все шнуры и кабели питания от дискового массива.
- 3) Извлеките модули SAS-экспандеров (см. раздел 7.6 для более детальной информации).
- 4) Извлеките блоки питания (см. раздел 8.2 для более детальной информации).
- 5) Извлеките диски (см. раздел 7.8 для более детальной информации).
- 6) Снимите среднюю крышку корпуса (см. раздел 7.5.2 для более детальной информации).

Все комплектующие извлеченные из дискового массива разместите на заранее подготовленною, ровною, антистатическую поверхность.

Чтобы извлечь плату объединительную 25SFF, выполните указанные ниже действия.

1 Аккуратно отсоедините пленочный кабель от платы объединительной 25SFF сдвинув скобу в соединителе .

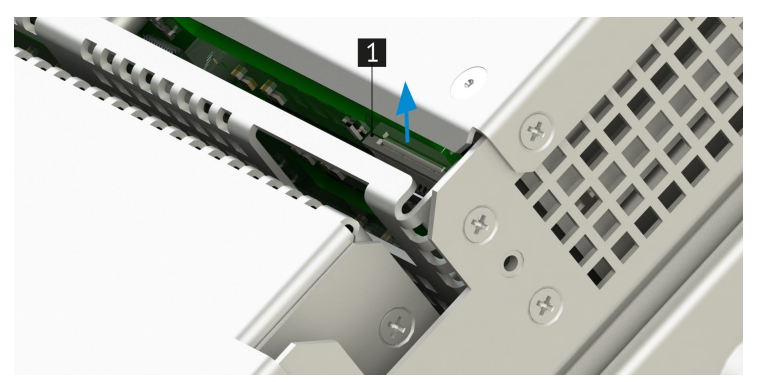

**Рис. 36. Соединитель пленочного кабеля.**

2 Открутите винты, фиксирующие раму с платой объединительной 25SFF в дисковом массиве, и положите их в заранее подготовленное место.

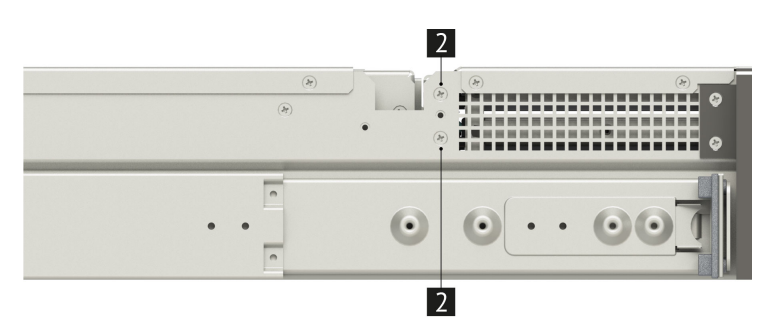

**Рис. 37. Винты фиксирующие раму с платой объединительной 25SFF в дисковом массиве.**

 $\overline{\mathbf{3}}$  Аккуратно извлеките раму с платой объединительной 25SFF из дискового массива и положите ее в заранее подготовленную ровную антистатическую поверхность.

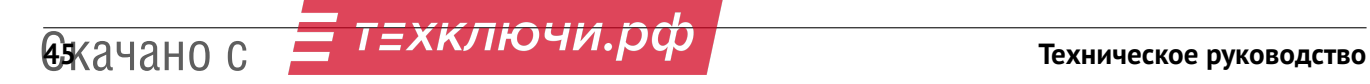

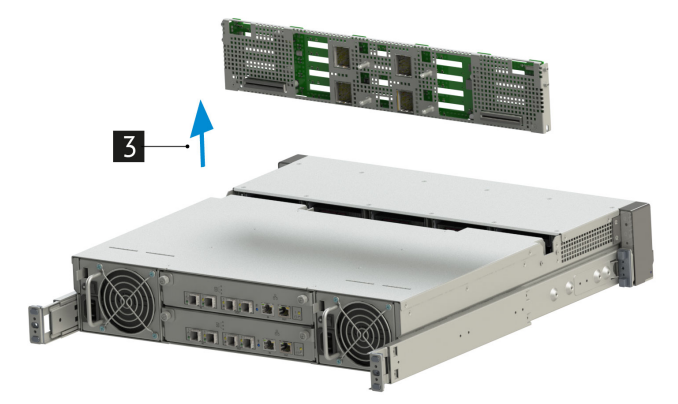

**Рис. 38. Извлечение рамы с платой объединительной 25SFF**

4 Открутите винты, фиксирующие плату объединительную 25SFF на раме, и положите их в заранее подготовленное место.

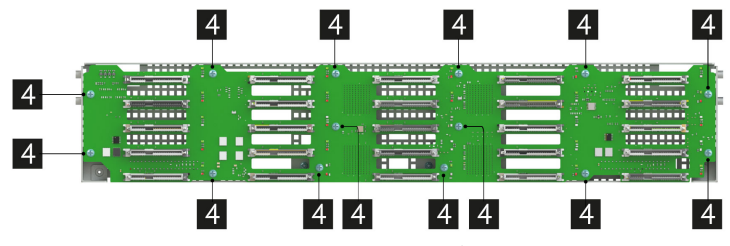

**Рис. 39. Винты фиксирующие плату объединительную 25SFF**

5 Извлеките плату объединительную 25SFF с рамы. место.

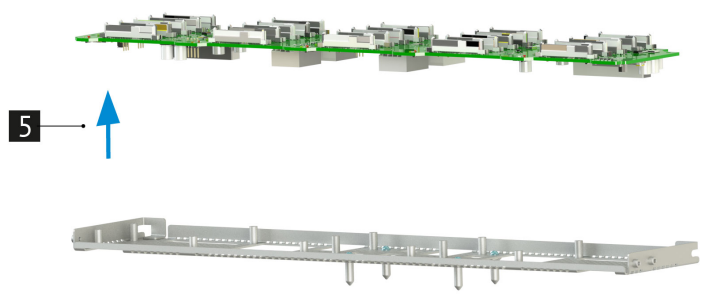

**Рис. 40. Извлечение платы объединительной 25SFF**

Ниже приведены сведения по установке платы объединительной 25SFF.

 $\Delta$ Перед установкой платы объединительной 25SFF используйте антистатический коврик и антистатический браслет (если есть в серверной). Если браслета нет, снимите статику другим способом. Например, прикоснитесь к заземленному оборудованию. Размещайте плату объединительную 25SFF только на ровной антистатической поверхности.

Чтобы установить платы объединительную 25SFF, выполните указанные ниже действия.

1 Аккуратно возьмите плату объединительную 25SFF и совместите монтажные отверстия на плате с монтажными стойками на раме.

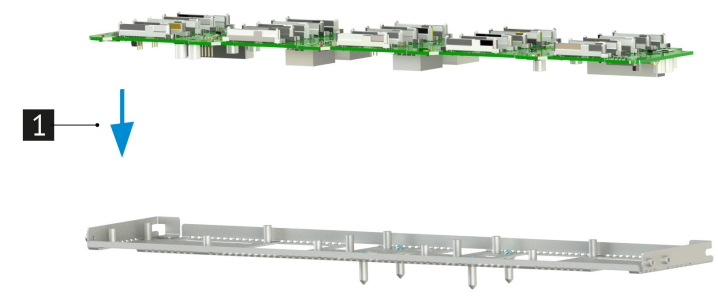

**Рис. 41. Установка платы объединительной 25SFF**

2 Зафиксируйте плату объединительную 25SFF на раме при помощи винтов.

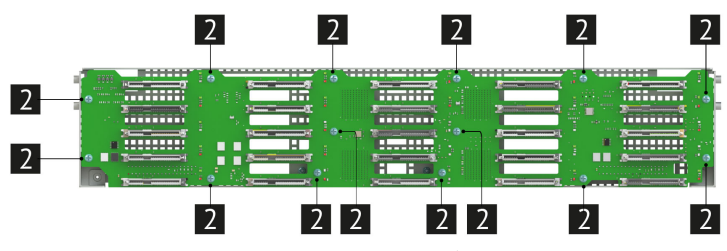

**Рис. 42. Винты фиксирующие плату объединительную 25SFF.**

3 Аккуратно установите раму с платой объединительной 25SFF в дисковый массив.

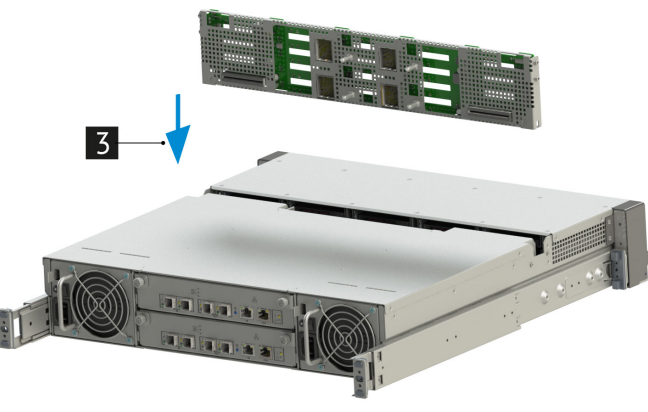

**Рис. 43. Установка рамы с платой объединительной 25SFF**

4 Совместите монтажные отверстия дискового массива с рамой с платой объединительной 25SFF и зафиксируйте раму с платой объединительной 25SFF в дисковом массиве.

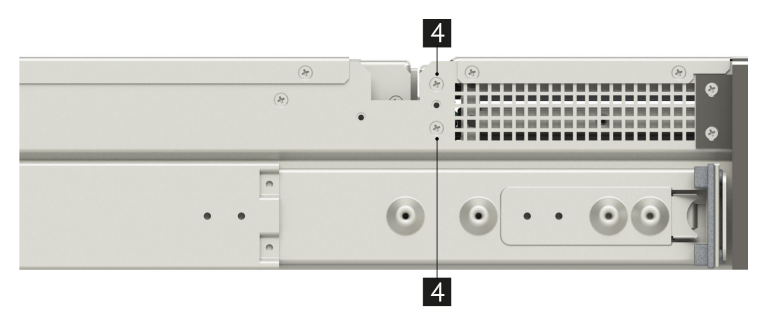

**Рис. 44. Винты фиксирующие раму с платой объединительной 25SFF в дисковом массиве.**

**5** Аккуратно присоедините пленочный кабель к плате объединительной 25SFF сдвинув скобу в соединителе .

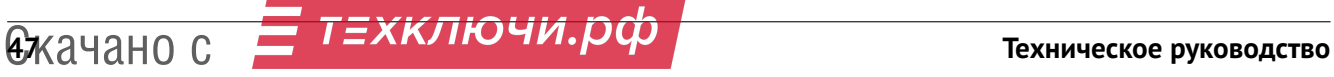

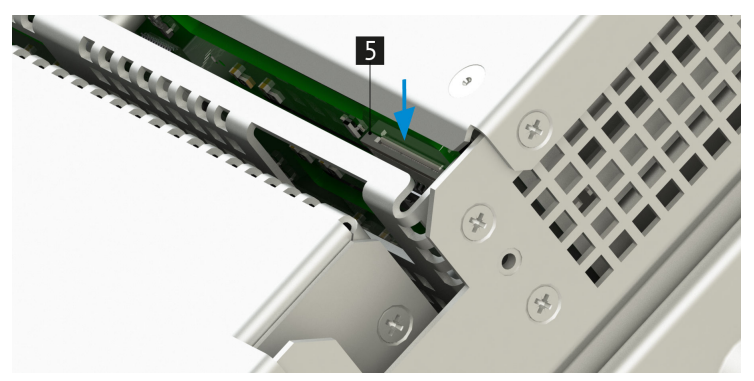

**Рис. 45. Соединитель пленочного кабеля.**

После установки платы объединительной 25SFF выполните указанные ниже действия.

- 1) Установите среднюю крышку корпуса (см. раздел 7.5.2 для более детальной информации).
- 2) Установите диски (см. раздел 7.8 для более детальной информации).
- 3) Установите блоки питания (см. раздел 8.2 для более детальной информации).
- 4) Установите модули SAS-экспандеров (см. раздел 7.6 для более детальной информации).
- 5) Присоедините все шнуры и кабели питания к дисковому массиву.
- 6) Включите блоки питания при помощи переключателей подачи питания (см. табл. 17 Положение переключателя подачи питания для более детальной информации).

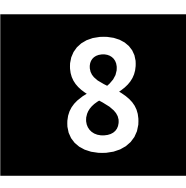

# **Извлечение и установка блоков питания 8**

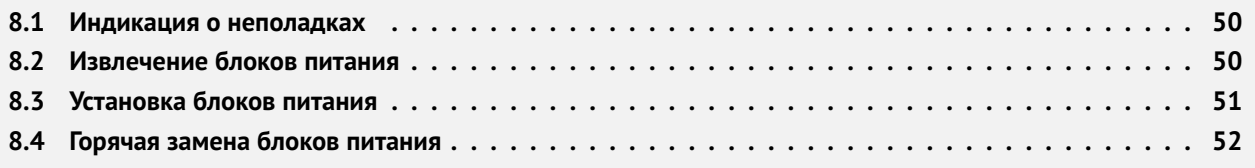

От работоспособности блока питания зависит бесперебойное функционирование дискового массива.

Некачественный или неправильно подключенный блок питания может привести к выходу из строя дорогостоящих комплектующих.

Блоки питания дискового массива поддерживают резервирование и "горячую" замену.

Блоки питания оснащены схемами защиты от перегрева, от перегрузки по току и превышения допустимых пределов входного напряжения.

#### **8.1 Индикация о неполадках**

На каждом блоке питания есть светодиод индикатор состояния и переключатель подачи питания на дисковый массив. (см.табл. 16 Индикация состояния блока питания и табл. 17 Положение переключателя подачи питания для более детальной информации)

1 Светодиод индикации работы блока питания. Цвет свечения светодиода говорит о состоянии блока питания

2 Переключатель подачи питания на дисковый массив.

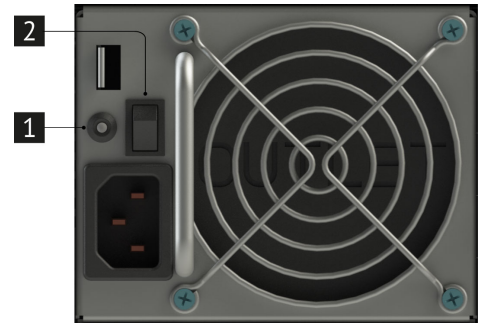

**Рис. 46. Светодиодная индикация состояния блока питания.**

| Индикация   | <b>Описание</b>                                                                             |
|-------------|---------------------------------------------------------------------------------------------|
| Зеленый     | Питание подается на изделие в полном объеме, оба вентилятора в блоке питания работают штат- |
|             | HO                                                                                          |
| Желтый      | Сбой в работе модуля блока питания (выход из строя вентиляторов или преобразователя напря-  |
|             | жения)                                                                                      |
| Отсутствует | Блока питания не вставлен в шасси или переключатель подачи питания не переведен в положе-   |
|             | ние «включено»                                                                              |

**Таблица 16. Индикация состояния блока питания**

| Положение переключателя Описание |                                                                       |  |  |  |  |  |
|----------------------------------|-----------------------------------------------------------------------|--|--|--|--|--|
| Верхнее положение (вкл)          | На изделие подается питание в полном объеме                           |  |  |  |  |  |
|                                  | Нижнее положение (выкл)   На изделие подается только дежурное питание |  |  |  |  |  |
|                                  |                                                                       |  |  |  |  |  |

**Таблица 17. Положение переключателя подачи питания**

#### **8.2 Извлечение блоков питания**

Перед заменой блока питания, выключите блок питания при помощи переключателя подачи питания (см. табл. 17 Положение переключателя подачи питания для более детальной информации), отключите кабель питания.

Никогда не снимайте кожух с блока питания. Внутри блока питания присутствует опасное напряжение, проходит сильный ток и выделяется значительная энергия. Внутри блока питания нет обслуживаемых деталей. Если вы полагаете, что с какой-то из деталей блока питания возникла неполадка, обратитесь к специалисту по техническому обслуживанию.

Перед извлечением блоков питания необходимо ознакомиться c Разделом 1 «Безопасность».

Чтобы извлечь неисправный блок питания, сначала определите неисправный блок питания, проверяя светодиодный индикатор состояния блока питания (см. раздел 8.1 для более детальной информации) Перед извлечение блока питания выполните следующие действия:

- 1) Выключите блок питания при помощи переключателя подачи питания (см. табл. 17 Положение переключателя подачи питания для более детальной информации). Убедитесь, что на блоке питания погас зеленый светодиодный индикатор состояния блока питания (см. табл. 16 Индикация состояния блока питания для более детальной информации).
- 2) Отсоедините один конец шнура питания от заземленной электрической розетки, а другой конец от блока питания.

Чтобы извлечь блок питания выполните следующие действия:

1 Нажмите на язычок в направлении рукоятки и одновременно потяните за рукоятку, чтобы извлечь блок питания из рамы.

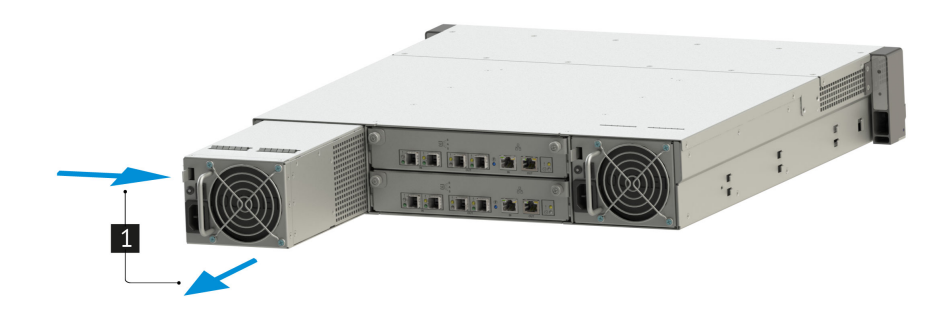

**Рис. 47. Извлечение блока питания.**

#### **8.3 Установка блоков питания**

Перед установкой блоков питания необходимо ознакомиться с Разделом 1 «Безопасность».

Перед установкой блока питания коснитесь антистатической упаковкой, в которой находится блок питания, любой неокрашенной поверхности вне дискового массива. Затем извлеките новый блок питания из упаковки и разместите его на заранее подготовленной, ровной, антистатической поверхности.

Чтобы установить блок питания выполните следующие действия:

1 Выровняйте блок питания с отсеком для блока питания в дисковом массиве. Аккуратно вставьте новый блок питания в отсек, для блока питания, в дисковом массиве до фиксации.

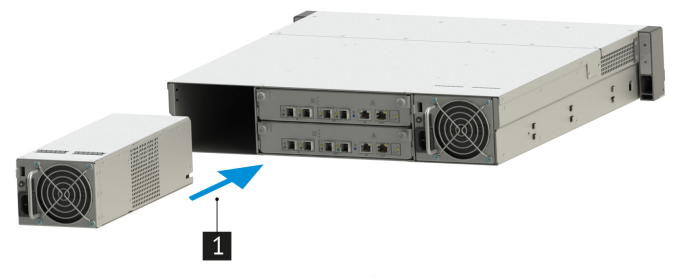

**Рис. 48. Установка блока питания.**

После установки заменяемого блока питания выполните указанные ниже действия:

- 1) Подключите один конец шнура питания к разъему нового блока питания, а другой конец к заземленной электрической розетке.
- 2) Включите блок питания при помощи переключателя подачи питания (см. табл. 17 Положение переключателя подачи питания для более детальной информации). Убедитесь, что на блоке питания горит зеленый светодиодный индикатор состояния блока питания (см. табл. 16 Индикация состояния блока питания для более детальной информации). Это означает, что блок питания работает правильно.

#### **8.4 Горячая замена блоков питания**

Горячая замена блоков питания осуществляется, только когда для обеспечения избыточности установлены два блока питания. Если установлен только один блок питания, перед его снятием необходимо выключить дисковый массив.

 $\mathbb{A}\Big|_{\mathfrak{H}}$  Электрический ток в силовых, телефонных и коммуникационных кабелях представляет опасность. Перед горячей заменой блоков питания необходимо ознакомиться с Разделом 1 «Безопасность».

Блок питания можно установить или заменить без выключения дискового массива, что помогает избежать продолжительного перерыва в работе системы.

Во избежание поражения электрическим током:

- Присоедините шнуры питания к электрическим розеткам/источникам питания с правильной подводкой и заземлением.
- Если возможно, отсоединяйте и присоединяйте кабели одной рукой.
- Никогда не включайте дисковый массив при признаках возгорания, затопления или конструктивных повреждений.
- У дискового массива может быть несколько шнуров питания. Чтобы полностью обесточить устройство, проследите за тем, чтобы все шнуры питания были отсоединены от источника питания.

Перед извлечение блока питания выполните следующие действия:

- 1) Выключите заменяемый блок питания при помощи переключателя подачи питания (см. табл. 17 Положение переключателя подачи питания для более детальной информации). Убедитесь, что на блоке питания погас зеленый светодиодный индикатор состояния блока питания (см. табл. 16 Индикация состояния блока питания для более детальной информации).
- 2) Отсоедините один конец шнура питания от заземленной электрической розетки, а другой конец от блока питания.

Чтобы извлечь блок питания выполните следующие действия:

1 Нажмите на язычок в направлении рукоятки и одновременно потяните за рукоятку, чтобы извлечь блок питания из рамы.

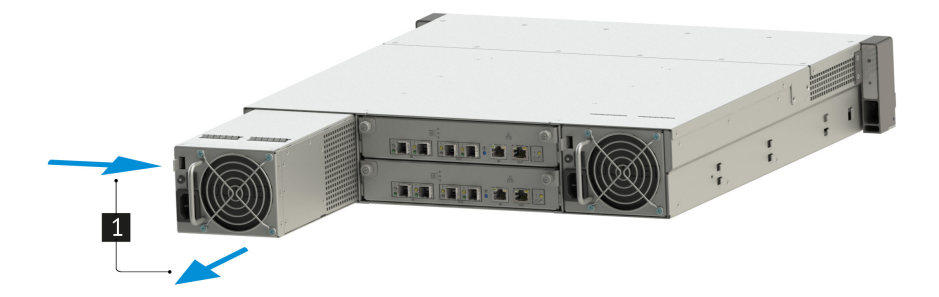

**Рис. 49. Извлечение блока питания.**

Чтобы установить блок питания выполните следующие действия:

1 Выровняйте блок питания с отсеком для блока питания в дисковом массиве. Аккуратно вставьте новый блок питания в отсек, для блока питания, в дисковом массиве до фиксации.

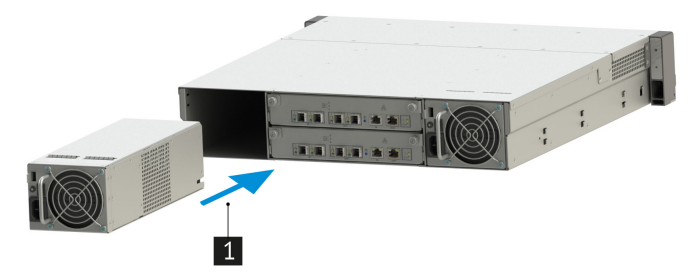

**Рис. 50. Установка блока питания.**

После установки блока питания выполните указанные ниже действия:

- 1) Подключите один конец шнура питания к разъему нового блока питания, а другой конец к заземленной электрической розетке.
- 2) Включите блок питания при помощи переключателя подачи питания (см. табл. 17 Положение переключателя подачи питания для более детальной информации). Убедитесь, что на блоке питания горит зеленый светодиодный индикатор состояния блока питания (см. табл. 16 Индикация состояния блока питания для более детальной информации). Это означает, что блок питания работает правильно.

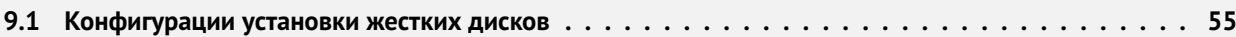

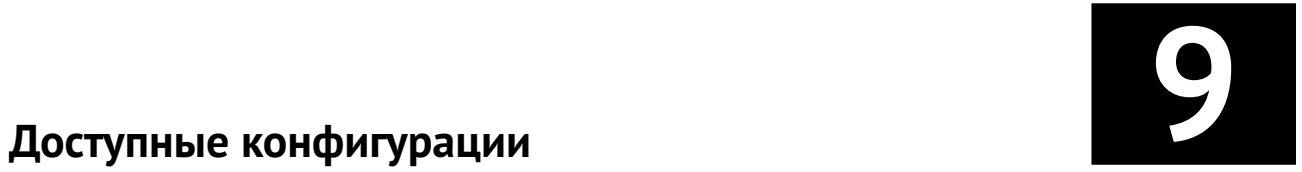

#### **9.1 Конфигурации установки жестких дисков**

Поддерживаемые конфигурации установки жестких дисков в соответствии с табл. 18 Поддерживаемые жесткие диски и табл. 19 Конфигурации установки жесткие диски.

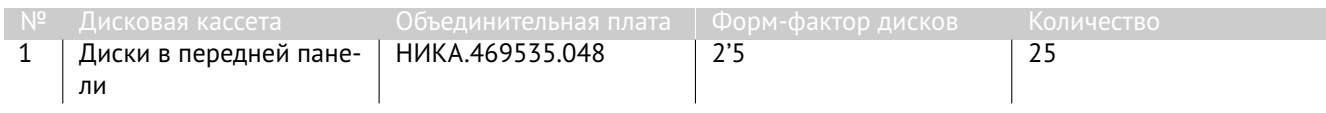

#### **Таблица 18. Поддерживаемые жесткие диски**

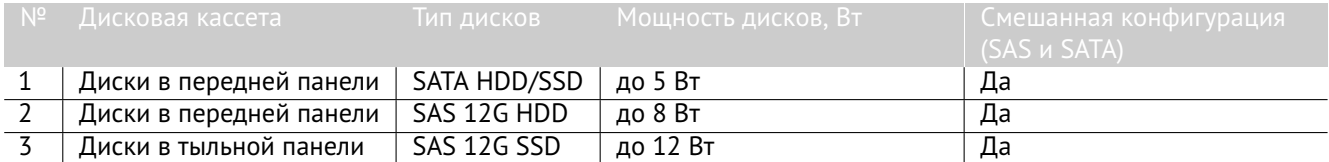

**Таблица 19. Конфигурации установки жесткие диски**

# **Встроенное программное обеспечение 10**

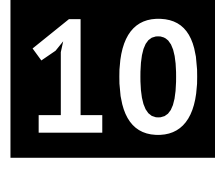

**10.1 Удаленное управление и диагностика (BMC) платформой . . . . . . . . . . . . . . . . . . . . . . . 57**

#### **10.1 Удаленное управление и диагностика (BMC) платформой**

#### **Удаленное управление с помощью ВМС**

Чтобы произвести удаленное управление дисковым массивом с помощью ВМС выполните следующие действия:

- 1) Подключитесь в ВМС-консоль дискового массива введя в браузере IP адрес модуля SAS-экспандера (192.168.1.50 (модуль SAS экспандер №1) или 192.168.1.55 (модуль SAS экспандер №2))
- 2) В появившемся окне, во вкладке «SAS экспандер №1» осуществляется управление дисковым массивом.

Нажатие кнопки «Изменить» позволяет произвести изменение IP, GATE, MASK и MAC. Для индикации дискового массива в серверной стойки необходимо поставить флажок «Включить индикацию ID» это приведет к поджиганию светодиода состояния на левой панели управления и светодиода идентификации шасси на модуле SAS-экспандера.

Для удаленного выключения дискового массива нажмите кнопку «Выключить», зеленое поле «Включено» окраситься в красный цвет и появиться надпись «Выключено».

| <b>НТ</b> норси-транс<br>"HT" JBOD 25SFF<br>Версия: 1.2 |                                                                               |                                            |                  |                                                            |                                                                   |                  |                                      |                           |                                      |                              |
|---------------------------------------------------------|-------------------------------------------------------------------------------|--------------------------------------------|------------------|------------------------------------------------------------|-------------------------------------------------------------------|------------------|--------------------------------------|---------------------------|--------------------------------------|------------------------------|
| SAS экспандер #1                                        |                                                                               |                                            | SAS экспандер #2 |                                                            |                                                                   |                  | Питание шасси                        |                           |                                      |                              |
| МАС-адрес:<br>IP-адрес:<br>Macka:<br>Адрес шлюза:       | 30:b3:46:00:00:20<br>192.168.1.50<br>255.255.255.0<br>192.168.1.1<br>Изменить |                                            |                  | МАС-адрес:<br>IP-адрес:<br>Маска:<br>Адрес шлюза:          | 30:b3:46:00:00:10<br>192.168.1.55<br>255.255.255.0<br>192.168.1.1 |                  |                                      | Включено                  |                                      |                              |
| Включить индикацию ID                                   |                                                                               |                                            |                  |                                                            |                                                                   |                  |                                      |                           |                                      |                              |
| Питание шасси:                                          | Включено                                                                      |                                            | Выключить        |                                                            |                                                                   |                  |                                      |                           |                                      |                              |
| Блок питания #1                                         | <b>FAN #1</b><br>0 RPM<br>48% PWM                                             | SAS экспандер #2<br>$T#1 28.0^{\circ}C$    |                  | SAS IN<br>SAS OUT<br>$T#2$ 29.5°C<br>T#3 25.0°C T#4 25.0°C |                                                                   |                  | LAN<br>100M                          | Блок питания #2           | <b>FAN #1</b><br>5834 RPM<br>48% PWM |                              |
| Тумблер шасси<br>Выключено                              | $FAN$ #2<br>0 RPM<br>48% PWM                                                  | SAS экспандер #1<br>T#1 28.0°C             |                  | SAS IN<br>SAS OUT<br>T#2 29.5°C<br>T#3 24.5°C T#4 25.5°C   |                                                                   |                  | LAN<br>100M                          | Тумблер шасси<br>Включено | <b>FAN #2</b><br>6886 RPM<br>48% PWM |                              |
| Питание<br>Не подключено                                | $T#1$ 25.0°C<br>$T#2$ 25.0°C                                                  | Объединительная плата<br>дискового массива |                  | T#1 25.0°C<br>$T#3$ 24.5°C                                 | T#2 25.0°C<br>$T#4$ 25.0°C                                        | Индикация дисков |                                      |                           | Питание<br>Подключено                | $T#1$ 25.5°C<br>$T#2$ 25.0°C |
| Панель индикации                                        |                                                                               | Лиск не вставлен                           |                  | Лиск не вставлен                                           | Лиск не вставлен                                                  |                  | Лиск не вставлен                     |                           | Лиск не вставлен                     |                              |
| T#1 24.8°C                                              |                                                                               | Лиск не вставлен                           |                  | Лиск не вставлен<br>Лиск не вставлен                       |                                                                   | Лиск не вставлен |                                      |                           | Лиск не вставлен                     |                              |
| T#2 24.5°C                                              |                                                                               | Лиск не вставлен                           |                  | Лиск вставлен<br>Лиск вставлен                             |                                                                   | Лиск вставлен    |                                      | Лиск не вставлен          |                                      |                              |
|                                                         |                                                                               | Лиск не вставлен<br>Лиск не вставлен       |                  | Лиск не вставлен<br>Диск не вставлен                       | Лиск не вставлен<br>Диск не вставлен                              |                  | Лиск не вставлен<br>Диск не вставлен |                           | Лиск не вставлен<br>Диск не вставлен |                              |
|                                                         |                                                                               |                                            |                  |                                                            |                                                                   |                  |                                      |                           |                                      |                              |

**Рис. 51. Окно «НТ» JBOD 25SFF**

#### **Удаленная диагностика дискового массива с помощью ВМС**

Чтобы произвести диагностику дискового массива с помощью ВМС выполните следующие действия:

- 1) Подключитесь в ВМС-консоль дискового массива введя в браузере IP адрес модуля SAS-экспандера
- (192.168.1.50 (модуль SAS экспандер №1) или 192.168.1.55(модуль SAS экспандер №2))
- 2) Появившееся окно можно разделить на следующие блоки:
	- Блоки «SAS экспандер №1» и «SAS экспандер №2» отображают состояние модулей SAS-экспандеров  $N<sup>2</sup>1$  и  $N<sup>2</sup>2$ , активность подключенных кабелей к разъемам «SAS IN», «SAS OUT», «LAN», отображение значения температуры с датчиков установленных на плате модулей SAS-экспандеров.
	- Блоки «Блок питания №1» и «Блок питания №2» отображает состояние состояние блоков питания, состояние тумблеров шасси ВКЛ/ВЫКЛ, состояние наличия подключенного кабеля питания, состояние вентиляторов (сигнал управления (PWM) и скорость вращения (RPM)), отображение значения температуры с датчиков температуры.
	- Блок «Панель индикации» отображает температуру помещения,где установлен дисковый массив.
	- Блок «объединительная плата дискового массива» отображает значения температуры с датчиков, установленных на плате объединительной 25SFF, зеленое поле «Индикация дисков» отображает рабочее состояние подсистемы индикации дискового массива.
	- Блок «Диски» отображает состояние подключенных дисков в дисковом массиве.

## Скачано **<sup>57</sup>** с **Техническое руководство**

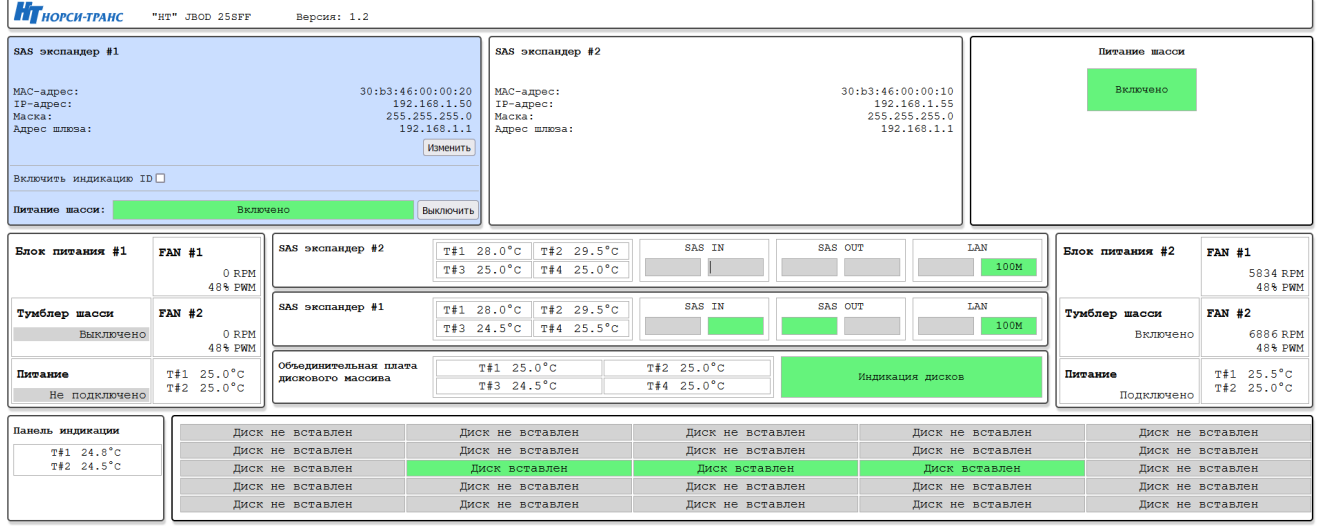

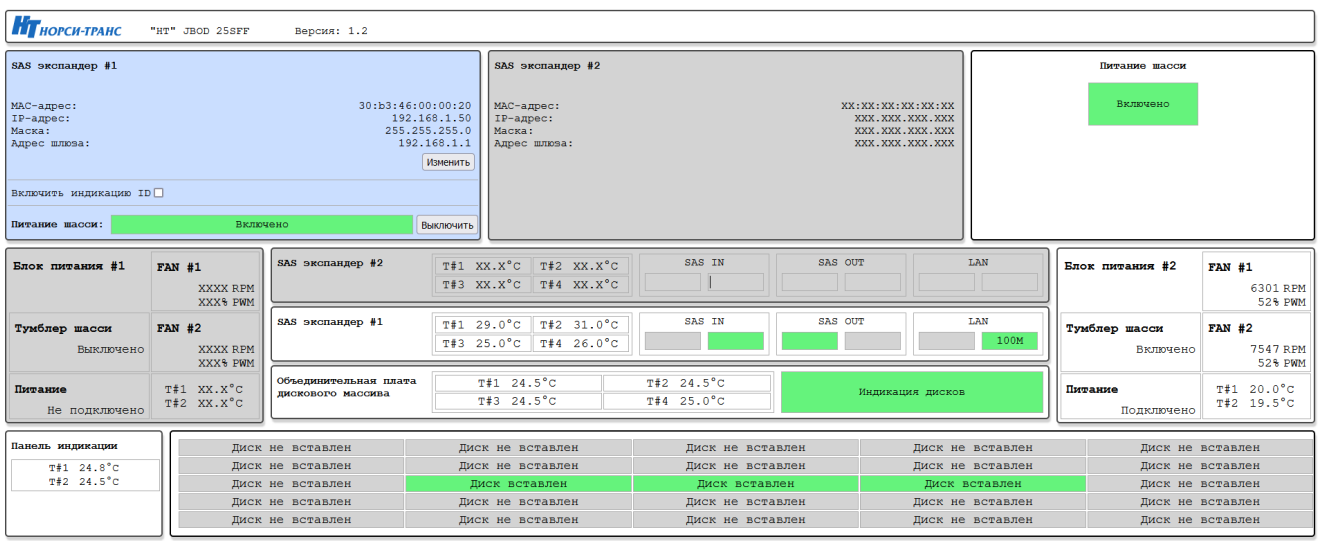

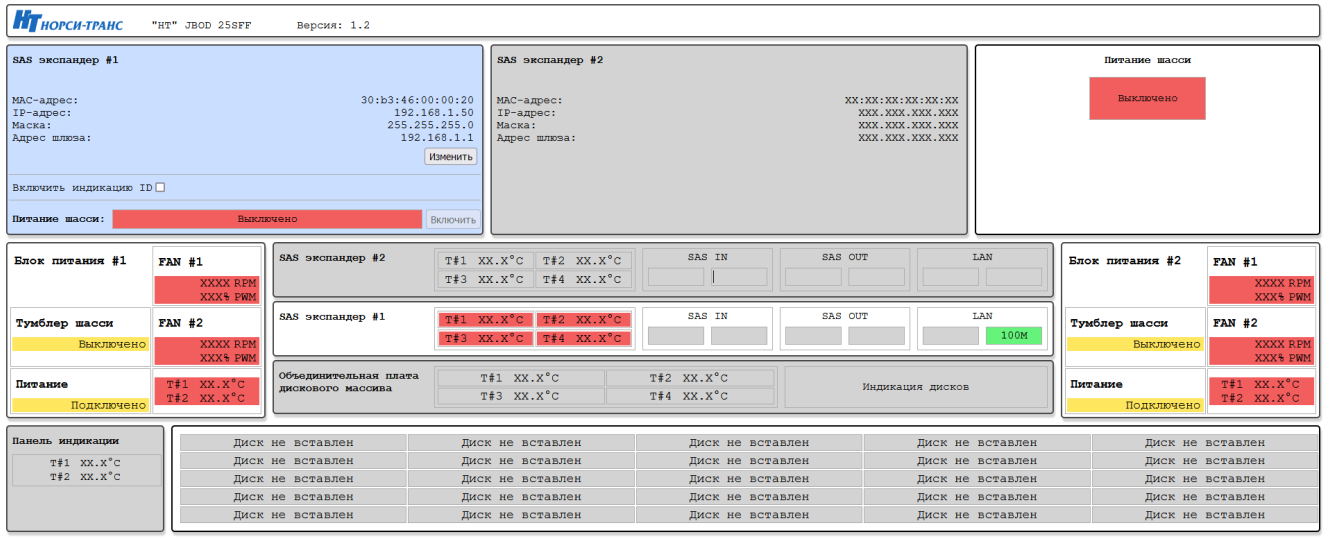

**Рис. 52. Окно «НТ» JBOD 25SFF**

Для наглядной индикации возникновения ошибки в блоке, блок в котором произошла ошибка выделяется красной рамкой.

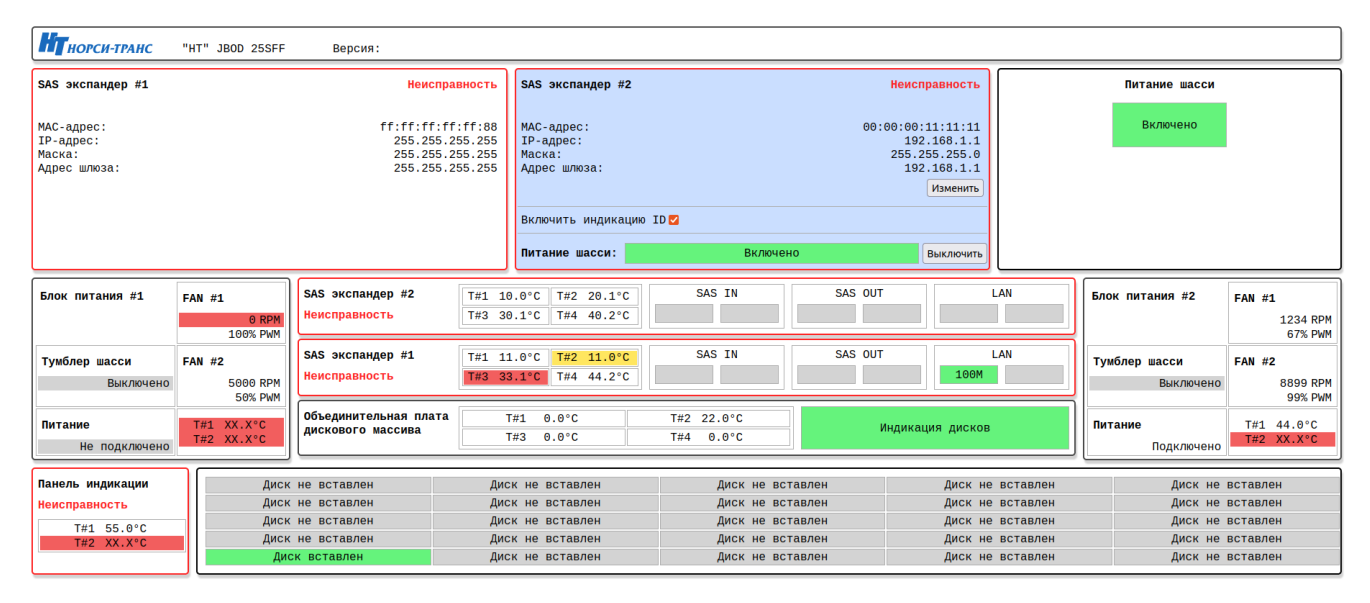

**Рис. 53. Окно с «Ошибкой в блоке»> «НТ» JBOD 25SFF**

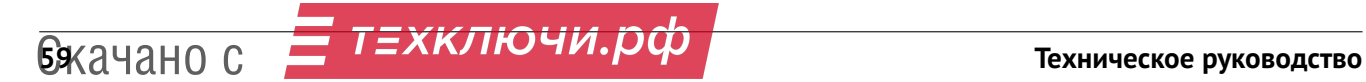

# **Диагностика неполадок 11**

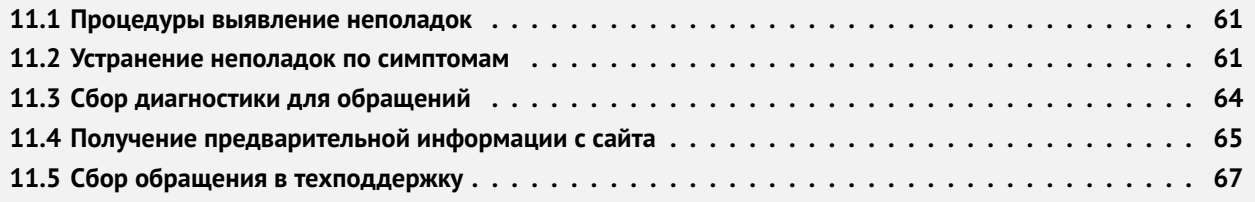

Информация в этом разделе поможет в локализации и устранении неполадок, которые могут возникнуть при использовании дискового массива.

Чтобы локализовать неполадку, обычно следует начать с диагностики дискового массива с помощью ВМС.

#### **11.1 Процедуры выявление неполадок**

Информация в этом разделе поможет в локализации и устранении неполадок, которые могут возникнуть при использовании дискового массива.

Используйте сведения приведенные в данном разделе, для устранения неполадок, если при удаленной диагностики с помощью ВМС нет конкретных ошибок или дисковый массив находится в нерабочем состоянии.

Если причина неполадки точно не известна и блоки питания работают правильно. выполните указанные ниже действия, чтобы попытаться устранить неполадку.

- 1) Выключите дисковый массив.
- 2) Убедитесь в надежности кабельного подключения дискового массива.
- 3) Удаляйте или отсоединяйте указанные ниже устройства по очереди, пока не обнаружите сбой.
	- модули SAS-экспандеров
		- Жесткие диски.
- 4) Включите дисковый массив.

 $\boxed{0}$  Минимальная начальная конфигурация представлена в разделе 3.1.

Если при извлечении из дискового массива системного компонента неполадка исчезает, но при установке того же системного компонента появляется снова, причина, возможно, в этом компоненте. При подозрении на наличие сетевой неполадки и прохождение дисковым массивом всех системных тестов проверьте внешние сетевые кабели подключенные к дисковому массиву.

Если при минимальной начальной конфигурации дискового массива не запускается, заменяйте компоненты в минимальной начальной конфигурации по одному, пока неполадка не будет локализована.

#### **11.2 Устранение неполадок по симптомам**

Ниже приведены сведения по поиску решений для устранения неполадок с явными симптомами.

Чтобы использовать приведенную в данном разделе информацию по устранению неполадок на основе симптомов, выполните указанные ниже действия.

- 1) Проведите удаленную диагностику с помощью ВМС.
- 2) Изучите этот раздел, чтобы найти наблюдаемые признаки, и выполните предлагаемые действия, чтобы устранить соответствующую проблему.
- 3) Если проблема сохраняется, обратитесь в службу поддержки (са. раздел 11.4 для более детальной информации)

#### **Неполадки при включении и выключении питания.**

Ниже приведены сведения по устранению неполадок при включении и выключении дискового массива.

- Не работает переключатель подачи питания питания на блоке питания (дисковый массив не запускается).
- Дисковый массив не включается.
- Дисковый массив не выключается.

#### **Не работает переключатель подачи питания на блоке питания (дисковый массив не запускается)**

Чтобы устранить неполадку, выполните следующие действия.

- 1) Отключите шнуры питания дискового массива.
- 2) Повторно подключите шнуры питания дискового массива.
- 3) Убедитесь в выполнении указанных ниже условий.
- Шнуры питания правильно подключены к дисковому массиву и работающей электрической розетке.
- Индикаторы на блоке питания не указывают на наличие неполадки.
- 4) Переустановите блоки питания.
- 5) Замените каждый блок питания, всякий раз перезапуская дисковый массив.
- 6) Если только что было установлено дополнительное устройство, удалите его и перезагрузите дисковый массив. Если после этого дисковый массив запускается, возможно, было установлено неисправное устройство.

#### **Дисковый массив не включается**

Чтобы устранить неполадку, выполните следующие действия.

- 1) Проведите удаленную диагностику с помощью ВМС на наличие данных о любых событиях, связанных блоками питания дискового массива и произведите удаленное включение дискового массива.
- 2) Проверьте наличие светодиодных индикаторов, которые мигают желтым цветом.
- 3) Установите блок питания повторно.
- 4) Замените блок питания.
- 5) Проверить подсоединение шнуров питание и их целостность.

#### **Дисковый массив не выключается**

Чтобы устранить неполадку, выполните следующие действия.

- 1) Проведите удаленную диагностику с помощью ВМС на наличие данных о любых событиях, связанных блоками питания дискового массива и произведите удаленное выключение дискового массива.
- 2) Если неполадка сохраняется обесточьте дисковый массив путем отсоединения шнуров питания.
- 3) Замените блок питания.

#### **Неполадка с жесткими дисками**

Чтобы устранить неполадку, выполните следующие действия.

- 1) Дисковый массив не распознает жесткий диск.
- 2) Неисправность нескольких жестких дисков.
- 3) Несколько жестких дисков находятся в автономном режиме.

#### **Дисковый массив не распознает жесткий диск**

Чтобы устранить неполадку, выполните следующие действия.

- 1) Посмотрите на соответствующий желтый индикатор состояния жесткого диска. Если он горит, это означает отказ диска.
- 2) Если индикатор горит, извлеките диск из отсека, подождите 45 секунд и вставьте диск обратно, убедившись, что блок диска подключен к объединительной панели жестких дисков.
- 3) Посмотрите на соответствующие зеленый индикатор активности жесткого диска и желтый индикатор состояния:
	- Если зеленый индикатор активности мигает, а желтый индикатор состояния не горит, диск распознан контроллером и работает правильно.
	- Если зеленый индикатор активности мигает, а желтый индикатор состояния медленно мигает, диск распознан контроллером и восстанавливается.
	- Если ни один индикатор не горит и не мигает, проверьте объединительную плату 25SFF жестких дисков.
	- Если зеленый индикатор активности мигает, а желтый индикатор состояния горит, замените диск.
- 4) Убедитесь в правильности установки объединительной платы 25SFF жестких дисков. Когда объединительная плата 25SFF установлена правильно, блоки дисков правильно подключаются к ней, не вызывая ее изгиба и перемещения.
- 5) Переустановите объединительную плату 25SFF и повторите шаги 1–3.
- 6) В случае подозрения на наличие проблемы с объединительной платой 25SFF выполните указанные ниже действия:
	- Замените поврежденную объединительной плату 25SFF.

#### **Неисправность нескольких жестких дисков**

Чтобы устранить неполадку, выполните следующие действия.

- Проведите удаленную диагностику с помощью ВМС на наличие данных о любых событиях, связанных с жесткими дисками дискового массива.
- Замените неисправные жесткие диски.

#### **Несколько жестких дисков находятся в автономном режиме**

Чтобы устранить неполадку, выполните следующие действия.

- Проведите удаленную диагностику с помощью ВМС на наличие данных о любых событиях, связанных с жесткими дисками дискового массива.
- Извлеките диск из отсека, подождите 45 секунд и вставьте диск обратно.
- Замените неисправные жесткие диски.

#### **Неполадки с модулем SAS-экспандера**

Ниже приведены сведения по устранению неполадок с модулем SAS-экспандера.

- 1) Светодиод работы SAS-экспандера не горит.
- 2) Горит светодиод состояния SAS-экспандера.
- 3) Светодиод активности mini-SAS порта не горит.
- 4) Горит светодиод сбоя в работе mini-SAS порта.
- 5) Светодиод активности сетевого соединения не горит.
- 6) Светодиод наличия сетевого соединения не горит.

#### **Светодиод работы SAS-экспандера не горит**

Ниже приведены сведения по устранению неполадок с модулем SAS-экспандера.

- Проведите удаленную диагностику с помощью ВМС на наличие данных о любых событиях, связанных с модулем SAS-экспандера дискового массива.
- Убедитесь что модуль SAS-экспандера установлен правильно.
- Замените модуль SAS-экспандера.

#### **Горит светодиод состояния SAS-экспандера**

Ниже приведены сведения по устранению неполадок с модулем SAS-экспандера.

- Проведите удаленную диагностику с помощью ВМС на наличие данных о любых событиях, связанных с модулем SAS-экспандера дискового массива.
- Убедитесь что модуль SAS-экспандера установлен правильно.
- Замените модуль SAS-экспандера.

#### **Светодиод активности mini-SAS порта не горит**

Ниже приведены сведения по устранению неполадок с модулем SAS-экспандера.

- Проведите удаленную диагностику с помощью ВМС на наличие данных о любых событиях, связанных с модулем SAS-экспандера дискового массива.
- Проверьте целостность и правильность подключения кабеля передачи данных.
- Убедитесь что модуль SAS-экспандера установлен правильно.
- Замените модуль SAS-экспандера.

#### **Горит светодиод сбоя в работе mini-SAS порта**

Ниже приведены сведения по устранению неполадок с модулем SAS-экспандера.

- Проведите удаленную диагностику с помощью ВМС на наличие данных о любых событиях, связанных с модулем SAS-экспандера дискового массива.
- Проверьте целостность и правильность подключения кабеля передачи данных.
- Убедитесь что модуль SAS-экспандера установлен правильно.
- Замените модуль SAS-экспандера.

#### **Светодиод активности сетевого соединения не горит**

Ниже приведены сведения по устранению неполадок с модулем SAS-экспандера.

- Проведите удаленную диагностику с помощью ВМС на наличие данных о любых событиях, связанных с модулем SAS-экспандера дискового массива.
- Проверьте целостность и правильность подключения кабеля передачи данных.
- Убедитесь что модуль SAS-экспандера установлен правильно.

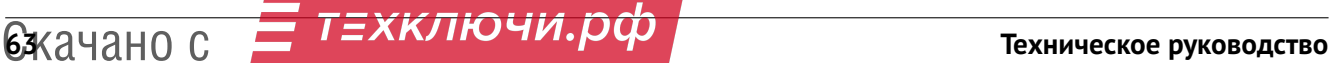

— Замените модуль SAS-экспандера.

#### **Светодиод наличия сетевого соединения не горит**

Ниже приведены сведения по устранению неполадок с модулем SAS-экспандера.

- Проведите удаленную диагностику с помощью ВМС на наличие данных о любых событиях, связанных с модулем SAS-экспандера дискового массива.
- Проверьте целостность и правильность подключения кабеля передачи данных.
- Убедитесь что модуль SAS-экспандера установлен правильно.
- Замените модуль SAS-экспандера.

#### **Неполадки с питанием**

Ниже приведены сведения по устранению неполадок с питанием.

Для устранения этой неполадки необходимо обеспечить выполнение следующих требований:

- 1) Блок питания должен быть надлежащим образом подключен к шнуру питания.
- 2) Шнур питания должен быть подключен к правильно заземленной электрической розетке для дискового массива.
- 3) Проверьте, нет ли коротких замыканий, например короткого замыкания на печатной плате из-за плохо завернутого винта.
- 4) Удаляйте адаптеры и отключайте кабели и шнуры питания всех внутренних и внешних устройств, пока конфигурация дискового массива не станет минимальной начальной конфигурацией (см. раздел 3.1 для более детальной информации) для его запуска.
- 5) Подключите обратно все сетевые шнуры питания и включите дисковый массив. В случае успешного запуска дискового массива подключайте обратно адаптеры и устройства по одному, пока неполадка не будет локализована.

#### **Неполадки с сетью**

Ниже приведены сведения по устранению неполадок с питанием.

Для устранения этой неполадки необходимо обеспечить выполнение следующих требований:

- 1) Убедитесь в правильности подключения кабеля Ethernet.
	- Кабель должен быть надежно подключен во всех местах подключения. Если кабель подключен, но неполадка сохраняется, попробуйте использовать другой кабель.
	- Если контроллер Ethernet настроен для работы на скорости 100 или 1000 Мбит/с, необходимо использовать кабельную проводку категории 5.
- 2) Проверьте состояние индикаторов контроллера Ethernet на задней панели дискового массива. Эти индикаторы указывают, есть ли проблема с разъемом, кабелем или концентратором.
	- При приеме контроллером Ethernet сигнала от концентратора, индикатор состояния соединения Ethernet должен гореть. Если этот индикатор не горит, возможно, неисправен разъем или кабель либо имеется неполадка с концентратором.
	- При передаче или приеме контроллером Ethernet данных по сети Ethernet должен гореть индикатор приема-передачи по сети Ethernet. Если этот индикатор не горит, убедитесь, что концентратор и сеть работают и установлены правильные драйверы устройств.
- 3) Проверьте, не связана ли неполадка с работой модуля SAS-экспандера.
- 4) Выключите дисковый массив и отключите его от источника питания; затем подождите 10 секунд и перезапустите дисковый массив.

 $\boxed{0}$  Если контроллер Ethernet по-прежнему не может подключиться к сети, а оборудование выглядит работающим, другие возможные причины ошибки должны быть выяснены сетевым администратором.

### **11.3 Сбор диагностики для обращений**

Для подготовки обращения в техподдержку необходимо собрать полную информацию о состоянии оборудования.

Для сбора информации необходимо:

1) Подключиться в BMC-интерфейс управления и диагностики оборудования, сделать снимок экрана ЗАО «НОРСИ-ТРАНС» «НТ» JBOD-25

## 11 С ДИАГНОСТИКА НЕПОЛАДОК КЛЮЧИ. **РФ** 64

Собранные данные необходимо запаковать в архив для последующей передачи в службу технической поддержки.

#### **BMC-интерфейс управления и диагностики**

BMC-интерфейс управления и диагностики ЗАО «НОРСИ-ТРАНС» «НТ» JBOD-25 контролирует физическое состояние дискового массива и его компонентов с помощью датчиков, определяющих внутренние физические параметры: температуру, напряжения блоков питания, скорости вращения вентиляторов. BMC-интерфейс управления и диагностики ЗАО «НОРСИ-ТРАНС» «НТ» JBOD-25 предоставляет различные интерфейсы системным администраторам и пользователям для удаленного администрирования и диагностики дискового массива. BMC-интерфейс управления и диагностики ЗАО «НОРСИ-ТРАНС» «НТ» JBOD-25 контролирует все компоненты дискового массива и отображает данные о состоянии компонентов установленных в дисковый массив. Окно BMC-интерфейса управления и диагностики ЗАО «НОРСИ-ТРАНС» «НТ» JBOD-25 показано на рис. 54 Текущая диагностика дискового массива

| <b>ИТ</b> норси-транс<br>"HT" JBOD 25SFF<br>Версия: 1.2 |                                                                               |                                                         |                            |                                                              |                                                                   |                  |                  |                                      |                           |                                      |  |
|---------------------------------------------------------|-------------------------------------------------------------------------------|---------------------------------------------------------|----------------------------|--------------------------------------------------------------|-------------------------------------------------------------------|------------------|------------------|--------------------------------------|---------------------------|--------------------------------------|--|
| SAS экспандер #1                                        |                                                                               |                                                         |                            |                                                              | SAS экспандер #2                                                  |                  |                  | Питание шасси                        |                           |                                      |  |
| МАС-адрес:<br>IP-адрес:<br>Macka:<br>Апрес шлюза:       | 30:b3:46:00:00:20<br>192.168.1.50<br>255.255.255.0<br>192.168.1.1<br>Изменить |                                                         |                            | МАС-адрес:<br>IP-адрес:<br>Маска:<br>Адрес шлюза:            | 30:b3:46:00:00:10<br>192.168.1.55<br>255.255.255.0<br>192.168.1.1 |                  |                  | Включено                             |                           |                                      |  |
| Включить индикацию ID <sup>0</sup><br>Питание шасси:    | Включено                                                                      |                                                         | Выключить                  |                                                              |                                                                   |                  |                  |                                      |                           |                                      |  |
| Блок питания #1                                         | <b>FAN #1</b><br>0 RPM<br>48% PWM                                             | SAS экспандер #2                                        | T#1 28.0°C<br>$T#3$ 25.0°C | $T#2$ 29.5°C<br>$T#4$ 25.0°C                                 | SAS IN                                                            | SAS OUT          |                  | LAN<br>100M                          | Блок питания #2           | <b>FAN #1</b><br>5834 RPM<br>48% PWM |  |
| Тумблер шасси<br>Выключено                              | <b>FAN #2</b><br>0 RPM<br>48% PWM                                             | SAS экспандер #1<br>$T#1 28.0^{\circ}C$<br>$T#3$ 24.5°C |                            | SAS IN<br>T#2 29.5°C<br>$T4425.5^{\circ}C$                   |                                                                   | SAS OUT          | LAN<br>100M      |                                      | Тумблер шасси<br>Включено | <b>FAN #2</b><br>6886 RPM<br>48% PWM |  |
| Питание<br>Не подключено                                | T#1 25.0°C<br>T#2 25.0°C                                                      | Объединительная плата<br>пискового массива              |                            | $T#2$ 25.0°C<br>$T#1$ 25.0°C<br>$T#3$ 24.5°C<br>$T#4$ 25.0°C |                                                                   | Индикация дисков |                  |                                      | Питание<br>Подключено     | $T#1$ 25.5°C<br>$T#2$ 25.0°C         |  |
| Панель индикации                                        |                                                                               | Лиск не вставлен                                        |                            | Лиск не вставлен                                             | Лиск не вставлен                                                  |                  |                  | Лиск не вставлен                     | Лиск не вставлен          |                                      |  |
| $T#1$ 24.8°C                                            |                                                                               | Лиск не вставлен                                        |                            | Лиск не вставлен<br>Лиск не вставлен                         |                                                                   |                  |                  | Лиск не вставлен                     |                           | Лиск не вставлен                     |  |
| T#2 24.5°C                                              |                                                                               | Лиск не вставлен                                        |                            | Лиск вставлен<br>Лиск вставлен                               |                                                                   | Лиск вставлен    |                  |                                      | Диск не вставлен          |                                      |  |
|                                                         |                                                                               | Диск не вставлен                                        |                            | Лиск не вставлен                                             | Лиск не вставлен                                                  |                  | Лиск не вставлен |                                      |                           | Лиск не вставлен                     |  |
|                                                         |                                                                               | Диск не вставлен                                        |                            | Диск не вставлен                                             | Диск не вставлен                                                  |                  |                  | Лиск не вставлен<br>Лиск не вставлен |                           |                                      |  |

**Рис. 54. Текущая диагностика дискового массива**

#### **11.4 Получение предварительной информации с сайта**

Для получения дополнительной информации по вашему дисковому массиву необходимо перейти по адресу [https://servers.norsi-trans.ru/service/scheck/:](https://servers.norsi-trans.ru/service/scheck/)

## НОРСИ-ТРАНС

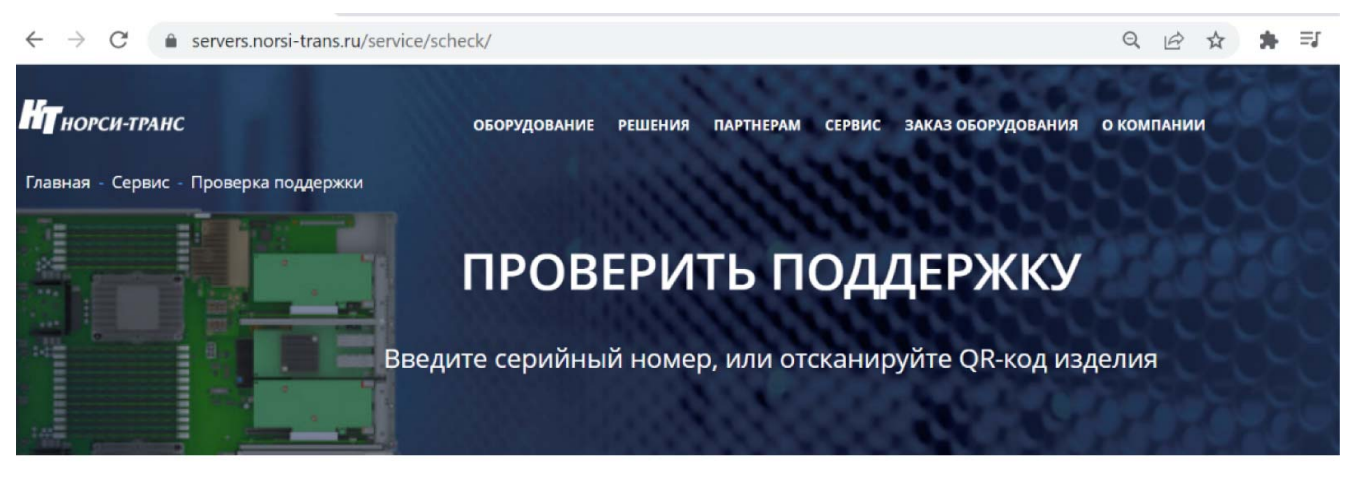

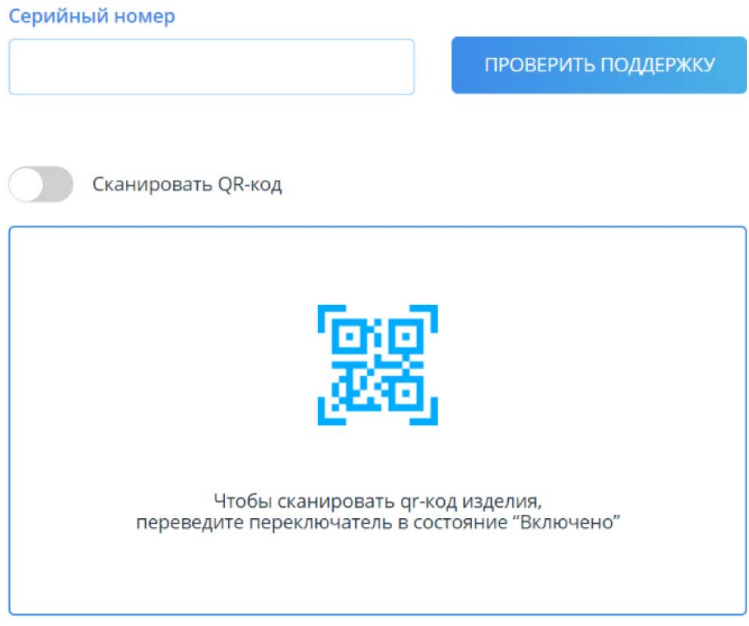

**Рис. 55. Проверка поддержки.**

В случае если у вас отсутствует прямой доступ к оборудованию, необходимо вручную ввести серийный номер вашего комплекта дискового массива.

В случае возможности прямого доступа к оборудованию откройте адрес

<https://servers.norsi-trans.ru/service/scheck/> переведите «Сканировать QR-код» во включенное состояние и считайте QR-код изделия, нанесенный на информационный лист на верхней крышке оборудования.

Получаемая информация включает в себя:

- Общую информацию о комплекте оборудования (дублирована в QR-коде на информационном листе)
- Полную спецификацию на комплект оборудования
- Технические документы на комплект оборудования (электронные паспорт, формуляр, технические условия)

## СЕРИЙНЫЙ НОМЕР: 2022.77.466533.290-04.7

#### НАЙТИ ДРУГОЙ СЕРИЙНЫЙ НОМЕР

### ОБЩАЯ ИНФОРМАЦИЯ

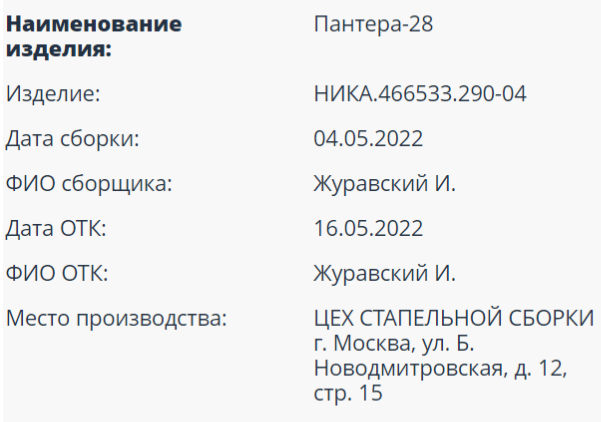

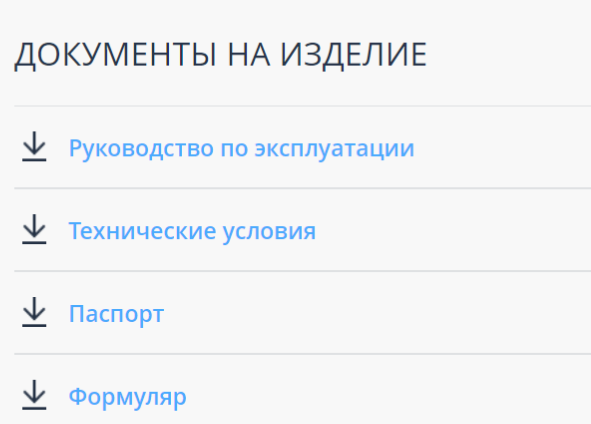

### КОМПЛЕКТАЦИЯ ИЗДЕЛИЯ

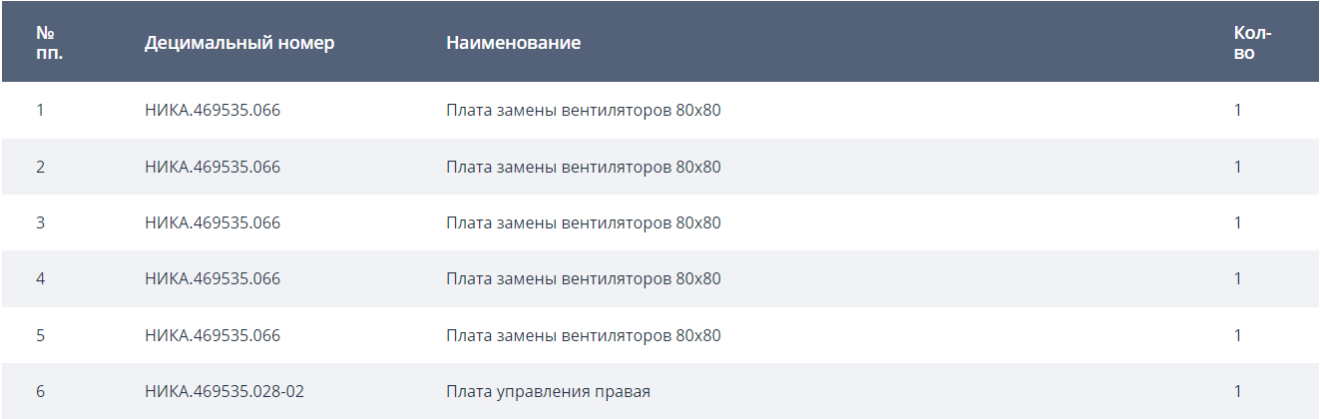

#### **Рис. 56. Информация об изделии.**

#### **11.5 Сбор обращения в техподдержку**

Прежде чем обратиться в службу поддержки, убедитесь, что вы предприняли указанные выше действия, чтобы попытаться устранить неполадку самостоятельно. Если вы решите, что вам все же нужна помощь, соберите информацию, которая потребуется специалисту по техническому обслуживанию для более быстрого решения вашей проблемы.

Для точного определения основной причины проблем с дисковым массивом или по запросу специалистов службы поддержки ЗАО «НОРСИ-ТРАНС» вам, возможно, потребуется собрать данные по обслуживанию, которые затем могут использоваться для дальнейшего анализа. Данные по обслуживанию включают такую информацию, как журналы событий и инвентарь оборудования.

Соберите следующую информацию, которую нужно будет предоставить специалисту по техническому обслуживанию. Эти данные помогут специалисту по техническому обслуживанию быстро предложить решение вашей неполадки и обеспечить вам уровень обслуживания согласно договору.

- Если применимо, номера договоров на обслуживание оборудования и программного обеспечения.
- Номер типа дискового массива.
- Номер модели.
- Серийный номер.

— Другая относящаяся к делу информация, такая как сообщения об ошибках и журналы. Чтобы найти сервис-центр ЗАО «НОРСИ-ТРАНС» ознакомьтесь с разделом 11.4.

# **Характеристики окружающей среды 12**

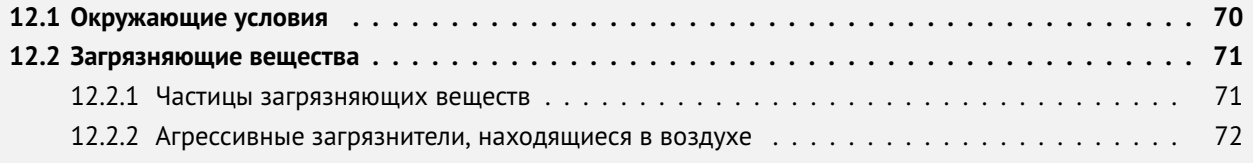

Требования к окружающей среде включают:

- Температуру.
- Влажность.
- Загрязнение частицами.
- Коррозионные загрязнения, находящиеся в воздухе.
- Рассеивание тепла.
- Шум.

#### **12.1 Окружающие условия**

#### **Рассеивание тепла**

Охлаждающий воздух поступает через переднюю защитную панель, зазоры дисковой кассеты и корпуса. После отвода тепла платами SAS-экспандера, жесткими дисками воздух выпускается из отверстий и зазоров тыльной панели корпуса. Оборудование динамически регулирует частоту вращения системных вентиляторов в зависимости от рабочей температуры.

Для лучшего обслуживания, вентиляции и отвода тепла при установке системы хранения в шкафу обратите внимание на следующее:

- Для обеспечения бесперебойной вентиляции шкаф должен находиться на расстоянии не менее 100 см от стен помещения для оборудования и не менее 120 см от других шкафов (которые находятся спереди или сзади).
- Для обеспечения конвекции воздуха между шкафом и помещением для оборудования в шкафу не допускается наличие замкнутого пространства.

#### **Шум**

Жесткие диски и вентиляторы издают шум во время работы, причем вентиляторы являются основным источником шума. Интенсивность вращения вентиляторов связана с температурой. Более высокая температура приводит к увеличению скорости вращения вентиляторов, что, в свою очередь, создает больший шум. Таким образом, существует прямая связь между шумом, производимым оборудованием, и температурой окружающей среды в помещении для оборудования.

#### **Жесткие диски**

SSD накопители не могут храниться длительное время в выключенном виде. Выключенные SSD накопители без записанных данных при температуре хранения менее 40 градусов С не могут храниться более 12 месяцев и не более 3 мес с записанными данными. Превышение максимального времени хранения может привести к потере данных или отказу твердотельного SSD накопителя.

#### **12.2 Загрязняющие вещества**

#### **12.2.1 Частицы загрязняющих веществ**

Загрязняющие частицы и другие негативные факторы окружающей среды (такие как температура вне рабочего диапазона, влажность) могут подвергать ИТ-оборудование более высокому риску коррозионного повреждения. В этом разделе вводится ограничение на количество загрязняющих частиц с целью избежать таких рисков.

Уровень концентрации загрязняющих частиц в центре обработки данных должен соответствовать требованиям, перечисленным в документе "Газообразные и твердые частицы» 2011г, выпущенным организацией ASHRAE.

Согласно документу, чистота загрязняющих частиц в центре обработки данных должна соответствовать стандарту ISO 14644-1 класса 8:

- Каждый кубический метр содержит не более 3 520 000 частиц , размер которых больше или равен 0,5 мкм.
- Каждый кубический метр содержит не более 832 000 частиц , размер которых превышает или равен 1 мкм.
- Каждый кубический метр содержит не более 29 300 частиц, которые больше больше или равно 5 мкм.

Рекомендуется использовать устройство для обработки воздуха, поступающего в центр обработки данных, а также систему для периодической очистки воздуха, уже находящегося в центре обработки данных.

ISO 14644-1 «Чистые помещения и связанные с ними контролируемые среды - Часть 1: Классификация чистоты воздуха» , является основным мировым стандартом чистоты воздуха. В табл. 20 Классификация чистоты воздуха по концентрации частиц ISO 14644-1 приведены показатели чистоты воздуха по концентрации частиц.

| KJACC ISO | максимально допустимые концентрации (частицы/м3) для частиц, равных или превышающих |        |        |         |         |                          |  |  |  |  |
|-----------|-------------------------------------------------------------------------------------|--------|--------|---------|---------|--------------------------|--|--|--|--|
|           | указанные ниже размеры                                                              |        |        |         |         |                          |  |  |  |  |
| Класс 1   | 10                                                                                  |        |        | ٠       | ٠       | $\overline{\phantom{a}}$ |  |  |  |  |
| Класс 2   | 100                                                                                 | 24     | 10     | 4       | ٠       |                          |  |  |  |  |
| Класс 3   | 1000                                                                                | 237    | 102    | 35      | 8       |                          |  |  |  |  |
| Класс 4   | 10000                                                                               | 2370   | 1020   | 352     | 83      |                          |  |  |  |  |
| Класс 5   | 100000                                                                              | 23700  | 10200  | 3520    | 832     | 29                       |  |  |  |  |
| Класс 6   | 1000000                                                                             | 237000 | 102000 | 35200   | 8320    | 293                      |  |  |  |  |
| Класс 7   |                                                                                     |        |        | 352000  | 83200   | 2930                     |  |  |  |  |
| Класс 8   | -                                                                                   |        |        | 3520000 | 832000  | 29300                    |  |  |  |  |
| Класс 9   | -                                                                                   |        |        | ٠       | 8320000 | 293000                   |  |  |  |  |

**Таблица 20. Классификация чистоты воздуха по концентрации частиц ISO 14644-1**

#### **12.2.2 Агрессивные загрязнители, находящиеся в воздухе**

Агрессивные загрязняющие вещества, находящиеся в воздухе, и другие негативные факторы окружающей среды (такие как температура вне рабочего диапазона и влажность) могут подвергать ИТоборудование повышенному риску выхода из строя из-за коррозии. В этом разделе вводится ограничение на наличие агрессивных загрязняющих веществ в воздухе с целью предотвращения таких рисков.

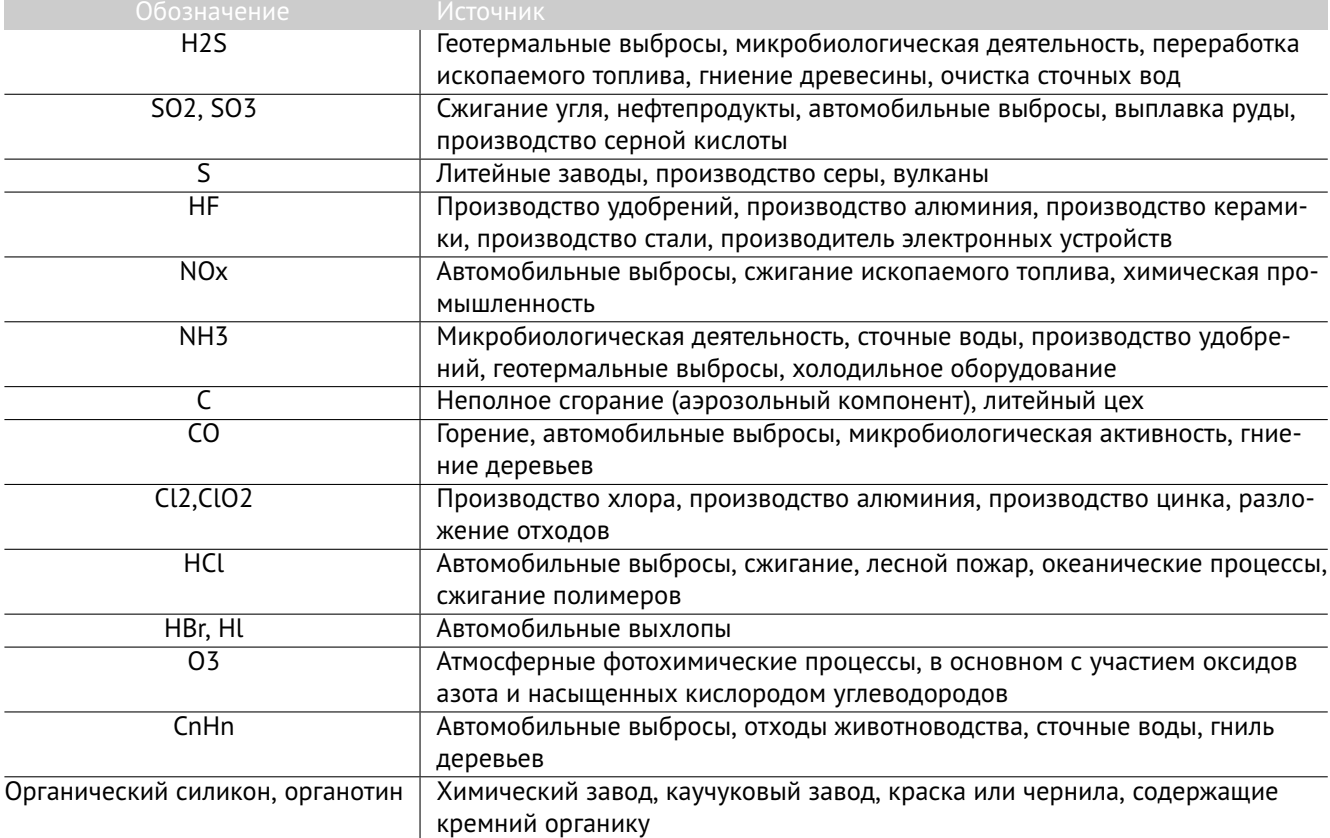

#### **Таблица 21. Распространенные коррозионные загрязнители, находящиеся в воздухе, и их источники**

Уровень концентрации агрессивных загрязняющих веществ, находящихся в воздухе, в центре обработки данных должен соответствовать требованиям, перечисленным в «Рекомендации по уровням загрязнений газами и твердыми частицами центров обработки данных» 2011г ASHRAE.
# **Системные кабели A**

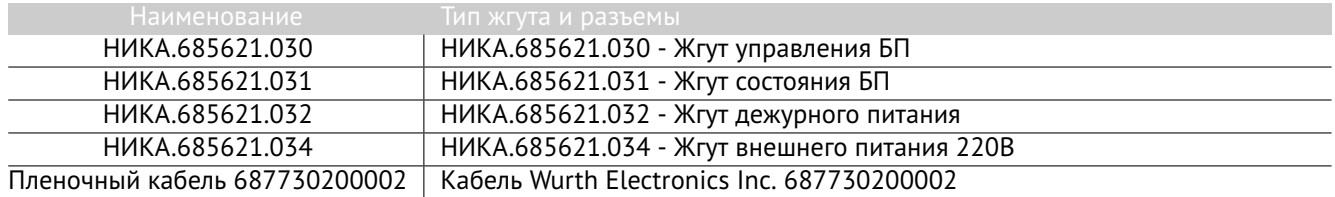

**Таблица 22. Системные жгуты и кабели**

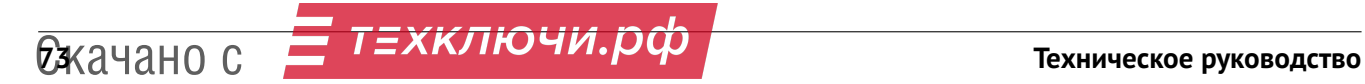

## B

## Термины и определения

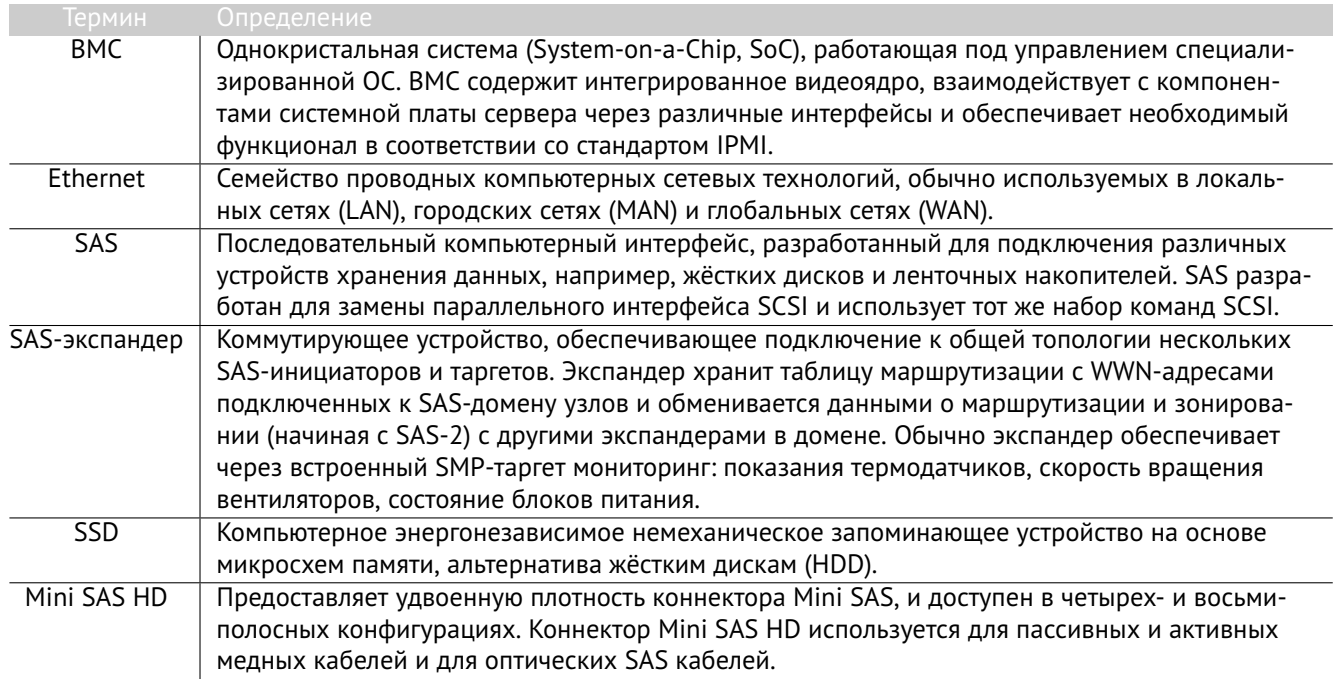

Таблица 23. Термины и определения

# **Сокращения и аббревиатуры C**

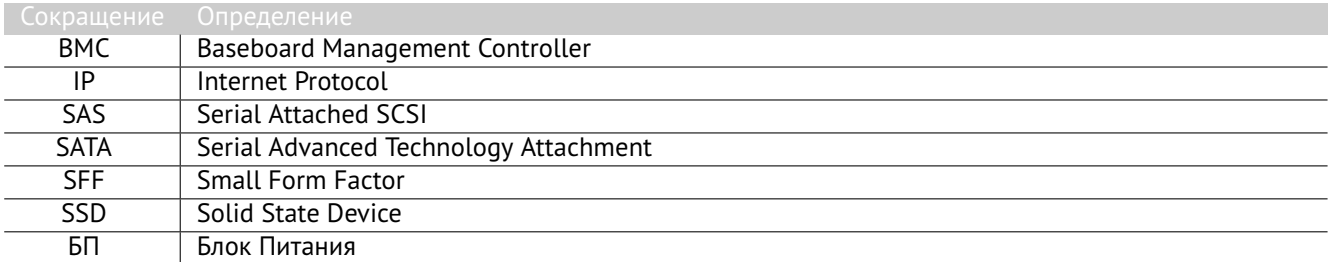

**Таблица 24. Сокращения и аббревиатуры**

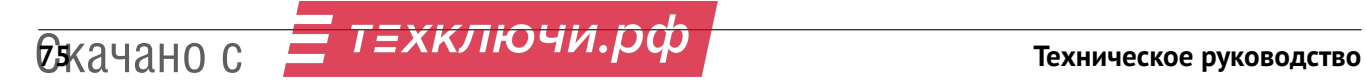